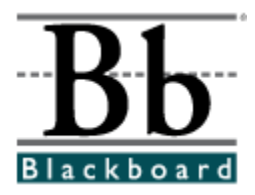

# **Release Notes**

## **Blackboard Learning System (Release 6.1) Blackboard Portal System (Release 6.1) Blackboard Learning System ñ Basic Edition (Release 6.1)**

**Date Published: February 9, 2004**

**Copyright © 2004 by Blackboard Inc. All rights reserved.**

Blackboard, the Blackboard logo, Blackboard Education Suite, *Blackboard Learning System*, *Blackboard Learning System* ML, Blackboard Portal System, Blackboard Transaction System, Blackboard Building Blocks, and Bringing Education Online are either registered trademarks or trademarks of Blackboard Inc. in the United States and/or other countries. Intel and Pentium are registered trademarks of Intel Corporation. Microsoft and Windows are registered trademarks of Microsoft Corporation in the United States and/or other countries. Sun, Solaris, UltraSPARC, and Java are either registered trademarks or trademarks of Sun Microsystems, Inc. in the United States and/or other countries. Oracle is a registered trademark of Oracle Corporation in the United States and/or other countries. Red Hat is a registered trademark of Red Hat, Inc. in the United States and/or other countries. Linux is a registered trademark of Linus Torvalds in the United States and/or other countries. Apache is a trademark of The Apache Software Foundation in the United States and/or other countries. Macromedia, Authorware and Shockwave are either registered trademarks or trademarks of Macromedia, Inc. in the United States and/or other countries. Real Player and Real Audio Movie are trademarks of RealNetworks in the United States and/or other countries. Adobe and Acrobat Reader are either registered trademarks or trademarks of Adobe Systems Incorporated in the United States and/or other countries. Macintosh and QuickTime are registered trademarks of Apple Computer, Inc. in the United States and/or other countries. WordPerfect is a registered trademark of Corel Corporation in the United States and/or other countries. Crystal Reports is a trademark of Crystal Decisions in the United States and/or other countries. WebEQ is a trademark of Design Science, Inc. in the United States and/or other countries. Other product and company names mentioned herein may be the trademarks of their respective owners. Patents pending.

© 2004 Blackboard Inc. All rights reserved. Made and printed in the USA.

No part of the contents of this manual may be reproduced or transmitted in any form or by any means without the written permission of the publisher, Blackboard Inc.

## **Worldwide Headquarters**

Blackboard Inc. 1899 L Street, NW, 5th Floor Washington, DC 20036-3861 USA 800-424-9299 toll free US & Canada +1-202-463-4860 telephone +1-202-463-4863 facsimile www.blackboard.com

### **International Headquarters**

Blackboard International B.V. Keizersgracht 62-64 1015 CS Amsterdam The Netherlands +31 20 5206884 (NL) telephone +31 20 5206885 (NL) facsimile global.blackboard.com

## **Table of Contents**

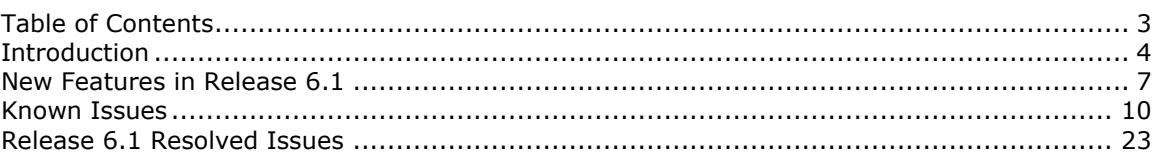

## <span id="page-3-0"></span>**Introduction**

## **What is in the Instructor Release Notes?**

Release Notes provide clients with a list of known issues that appear in the product, and with information on issues that have been resolved in the new release. All known and resolved issues that appear in this document are related to the building and managing of courses on the *Blackboard Learning System* by Instructors. Any issues that arise with course tools, functions, and features are reported in this document.

The Release Notes include the following sections:

- New [Features](#page-5-0) in Release 6.1 Briefly explains the new areas of the *Blackboard Learning System*.
- [Known](#page-9-0) Issues Lists those issues that are known but unresolved.
- Release 6.1 [Resolved](#page-22-0) Issues Lists those issues resolved in Release 6.1.

## **What is a known issue? What is a resolved issue?**

A known issue is a software problem with the *Blackboard Learning System* or the *Blackboard Portal System*. When a known issue is fixed, it is listed as a resolved issue.

Each issue includes the following information:

**Issue:**

<sup>A</sup> description of the problem. **181-XXXX**

(Knowledge Base ID)

## **Background:**

Information on specific conditions, settings, or events that trigger the problem, or related information that helps explain the problem.

#### **Resolution/Workaround:**

Information on a fix (if available) and any possible workarounds for users experiencing the problem.

### **How does Blackboard determine which issues to publish?**

An Issue must meet the following requirements to be included in the Release Notes:

**An issue is included if it is a problem with the software.** Questions about how a feature works and requests for new features are not included. Many times, questions that are excluded from the Release Notes are included in the Blackboard Knowledge Base.

**An issue is included once it has been verified through testing.** Issues that are only repeatable on the submitterís system are not included in the release notes. Blackboard Product Support works with the customer to resolve these issues, but because these issues only affect one customer, these issues are not published.

## **What is a known issue? What is a resolved issue?**

Issues that are reported by customers and meet the above criteria are included in the Release Notes. These are the issues reported in the field, and Blackboard is dedicated to reporting and resolving these issues.

Frequently, an issue submitted by a customer first appears in the Resolved Issues because the issue is reported, verified, fixed, and tested in time for the next maintenance release.

If you are aware of an issue and do not see it in the Release Notes, it is likely because:

- The issue only appears on your institution's system. Blackboard Product Support is working with your System Administrator to resolve the problem.
- The issue has not yet been verified by Blackboard through testing.
- The Release Notes that include this issue have not yet been published.

Issues that are identified by our internal Quality Assurance department (QA) or beta testing processes are also included in the Release Notes if the affect on the software prevents a feature from working correctly or hinders system performance and maintenance. With the new release of a product, all of the known issues listed were discovered in QA or during beta testing.

**Note:** Instructors who would like to report an issue with the *Blackboard Learning* System should contact their institution's System Administrator. The System Administrator will then submit a support request to Blackboard.

## **How to use the Release Notes**

The Instructor Release Notes are a comprehensive list of issues affecting Instructors that exist in the current release. The Release Notes also track the issues that are resolved from release to release. Within the section for Known Issues and the sections for Resolved Issues, the items are listed by subsystem.

At the beginning of each section is a listing of subsystems. If you are viewing the Release Notes as a PDF file, simply click on the subsystem link to view all the issues in the section that relate to that subsystem.

In addition, a number in the format 181-xxxx uniquely identifies each item. This is the Knowledge Base ID number for the issue. Each issue listed in the Release Notes is also published in the Knowledge Base. The Knowledge Base is a Support tool used to quickly access information about a particular problem or question.

Issues may include references to the Administrator Control Panel or other features only available to System Administrators. While Instructors cannot access the Administrator Control Panel, these issues are related to the Instructors' use of the *Blackboard Learning System* and are, therefore, included in this document.

#### **How to use the Knowledge Base**

Each of the issues listed in the Release Notes is also published in the Blackboard Knowledge Base, available through Behind the Blackboard [\(http://behind.blackboard.com](http://behind.blackboard.com)). Issues listed in this document include the Knowledge Base ID number (Knowledge Base ID numbers appear as 181-xxxx) so that users can quickly check the Knowledge Base for updated information about a specific issue.

<span id="page-5-0"></span>The Knowledge Base is designed as a Support tool to answer specific questions about the *Blackboard Learning System*.

**Note:** If you are looking for comprehensive information about all the issues known and resolved in a release, these Release Notes should be your source, as issues in the Knowledge Base are not grouped by release. And a series we have a series of the series of the series of the se

### **Accessing the Knowledge Base**

All *Blackboard Learning System* users may access the Knowledge Base through Behind the Blackboard. Follow the steps below to create an account and open the Knowledge Base:

- Go to Behind the Blackboard at <http://behind.blackboard.com>
- Click **Create** to create a new account.
- Fill out the Create User page. Under System Role select **Instructor**. Click **Create**.
- Logon to Behind the Blackboard.
- Select **Search The Knowledge Base**. The portal to search the Knowledge Base will open.

Information about how to search the Knowledge Base can be found in article 181-979.

## **Which release is running at my institution?**

When looking at the Release Notes, it is important to know which version of the *Blackboard Learning System* the institution is using. Each set of Resolved Issues are written based upon a specific version of the *Blackboard Learning System*. The issues that are noted as resolved in a release will still be known issues when running an earlier version of the *Blackboard Learning System*.

If running an earlier version of the *Blackboard Learning System*, review the Resolved Issues for later releases and learn which issues will be resolved when the system is updated. Also, these issues often contain workarounds for previous versions of the product.

The release that is currently running at an institution is on the bottom of the Course Control Panel. This image below shows that this system is running Release 6.0.7.

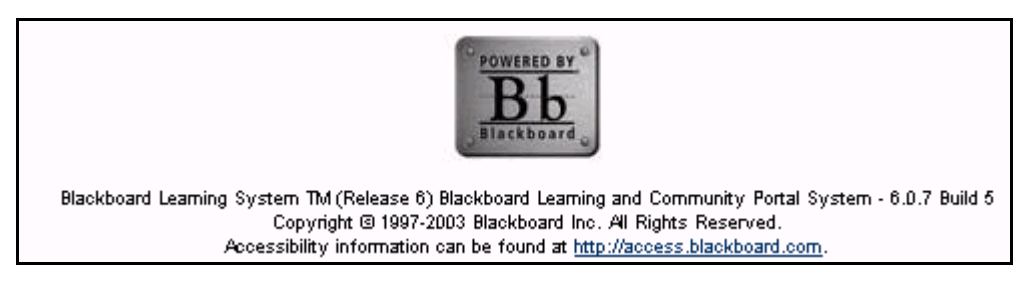

## <span id="page-6-0"></span>**New Features in Release 6.1**

### **Overview**

*Blackboard Learning System* (Release 6.1) introduces new features in course navigation, content editing, and the portal environment.

Course editing innovations include the addition of a a Quick Edit feature, which allows Instructors to edit course content within the Student view of the course, WYSIWYG (What You See Is What You Get) text editing, and Spell Check features for course content creation. The *Blackboard Learning System* now features a Login Module which enables users to login to the system directly from the portal page when Portal Direct Entry is enabled.

**Note:** References to *Blackboard Learning System* will also include *Blackboard Portal System* unless noted. 

### **New Features**

This section reviews the following new features in Release 6.1:

- *Blackboard Content System* Enabled
- Text Box Editor
- Quick Edit
- Login Module
- Course Copy/Import/Archive Restore
- Gradebook Views
- Assessment workflow

### *Blackboard Content System* **enabled**

*Blackboard Learning System* (Release 6.1) is designed to work seamlessly with the new *Blackboard Content System*. System Administrators will notice a new area of the System Control Panel has been reserved for *Blackboard Content System* features. This new area is activated once the *Blackboard Content System* is installed.

The *Blackboard Content System* is a file repository with several sophisticated features for working with content. It is fully integrated with the *Blackboard Learning System* and the *Blackboard Community Portal System*ómaking use of a similar interface as well as creating repositories for *Blackboard Learning System* courses and users.

## **Text Box Editor**

The Text Box Editor includes WYSIWYG (What You See Is What You Get) and Spell Check features that allow users to create professional content through a simple editor in the *Blackboard Learning System*.

- **WYSIWYG** Users may format text, create and insert HTML, and upload document and media files to a text box. The Text Box Editor also allows users to cut and paste content (including HTML) from other Microsoft<sup>©</sup> applications. Options for accessing WebEQ and MathML are available through the editor.
- **Spell Check** Users may identify and correct spelling errors. The Spell Check feature is supported by a full English dictionary; Administrators may add a supplemental word lists for each Virtual Installation, and users may store custom word lists as a cookie on their local machine.

Administrators have the option of making the separate features in Text Box Editor available or unavailable.

### **Quick Edit**

The Quick Edit feature allows Instructors to make changes to a course content page from within the course view. When an Instructor accesses a course from the Student course view, this shortcut allows them to edit course content, without having to open the Content Area through the Course Control Panel.

#### **Login Module**

The Login module enables users to login directly from the portal page when Portal Direct Entry is enabled. When this module is made available users skip the standard Gateway page, and may login directly from the My Institution tab, or another portal page containing this module. This feature is only available in the *Blackboard Portal System*.

#### **Course Copy/Import/Archive/Restore**

Administrators and Instructors have multiple options available for copying courses. These new options include the following:

- Copy Course Materials into a New Course
- Copy Course Materials into an Existing Course
- Copy Course with Users (Exact Copy)

Copying materials into a new course is an easy way to set up separate sections for the same course. Copying materials into an existing course can be used to share course content across courses. Creating an exact copy of the course includes all the user enrollments and staff assignments associated with the course.

Course Copy also resolves duplicate Course Menu areas and conflicting settings; allowing users to start with a clean copy of the course.

Operations for Course Copy, Import, Archive and Restore may take a period of time to complete, depending on the amount of data being transferred. Users will now be notified via email when the action is complete, so they will be assured that the operation was completed successfully.

#### **Gradebook Views**

The Gradebook Views page includes links that show the Users in the Gradebook or the Items in the Gradebook. This is especially useful for locating and modifying information in courses with a great number of users and a great number of Gradebook items. This is a tool for quick searching in the Gradebook.

#### **Assessment workflow**

A number of changes have been made to improve the workflow for Assessments. These improvements include the following:

 A new option, Force Completion, will available to Instructors. If the **Force Completion** option is selected by the Instructor, Students must complete the Assessment the first time it is launched. They may not exit the Assessment and continue working on it at a later date. The status of Force Completion is displayed to Students on the Assessment.

- The status of multiple attempts (if they are or are not allowed) is displayed to the Student at the top of the Assessment.
- **Submit** and **Save** buttons will be displayed for Assessments that display all questions at once, and for Assessment that display one question at a time.
- If the **Submit** button is selected and the Student has left some questions blank, a warning message will appear stating which questions have not been answered.
- Navigational arrows appear for Assessments set to display questions one at a time, unless backtracking is prohibited.

## <span id="page-9-0"></span>**Known Issues**

### **Overview**

The *Blackboard Learning System* includes several issues that have been discovered but not yet resolved. They are detailed in this section.

## **Known Issues**

The following lists the subsystems in the *Blackboard Learning System* where known issues exist:

- 
- [Assignments](#page-10-0) [Gradebook](#page-16-0)
- Batch [Processes](#page-11-0) [Groups](#page-16-0)
- 
- **[Collaboration](#page-11-0) Tools [Learning](#page-17-0) Units**
- 
- Course [Cartridges](#page-12-0) **Machines**
- 
- Course [Control](#page-12-0) Panel **Course Control Panel Course Copy**
- [Course](#page-12-0) Copy **[Observers](#page-18-0)ide Copy**
- 
- Course [Quotas](#page-12-0) **Course Quotas [Portal](#page-46-0)**
- 
- 
- Digital Drop Box **[Tools](#page-21-0)**<br>Discussion Board **Contains Container Container Container** Observation
- **[Discussion](#page-14-0) Board Creative [Creation](#page-21-0)**<br>Email **Creative Creative Creative Creative Creative Creative Creative Creative Creative Creative Creative Creat**
- 
- **[Enrollment](#page-15-0)**
- Assessments File [Exchange](#page-16-0)
	-
	-
- Building Blocks **[Import/export/archive/restore](#page-16-0)**<br>• Collaboration Tools **•** Learning Units
	-
	-
	- [Content](#page-18-0) **Content**<br>
	Course Cartridges<br>
	Course Cartridges<br>
	Course Cartridges<br>
	Course Cartridges
	- Course [Catalog](#page-12-0) **Course Catalog Course Control Panel**<br> **Course Control Panel**<br> **Course Control Panel** 
		-
		-
	- [Course](#page-12-0) Menu **Course Menu** 
		-
	- Course [Statistics](#page-35-0) **Course Statistics Roles and User [Privileges](#page-20-0)**
	- [Course](#page-12-0) Tools **Course Tools Course Tools Course Tools Course Tools Course Tools** 
		-
		-
		- User [Interface](#page-50-0)

## **Assessments**

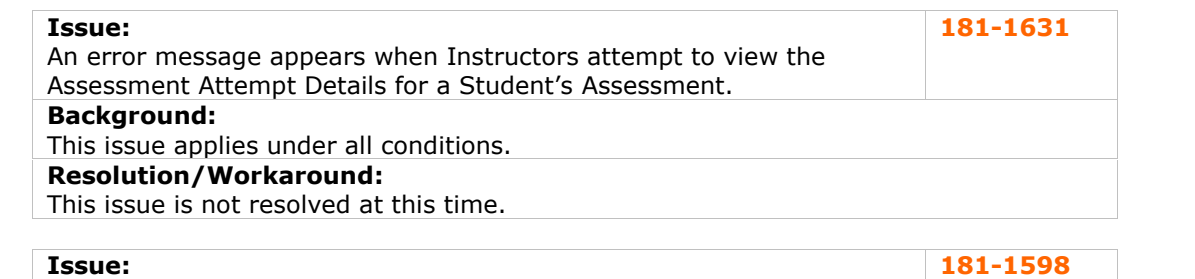

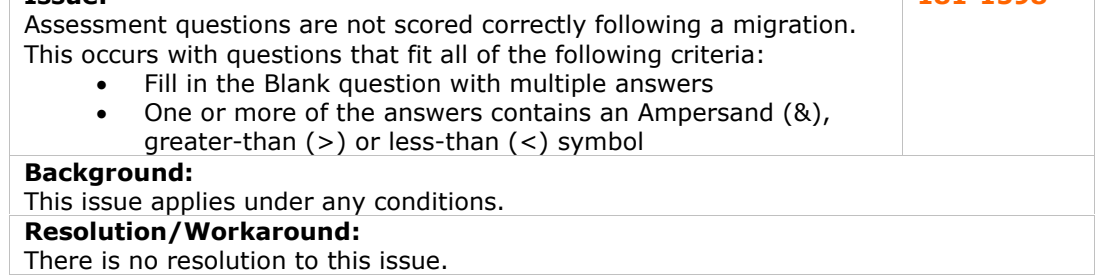

<span id="page-10-0"></span>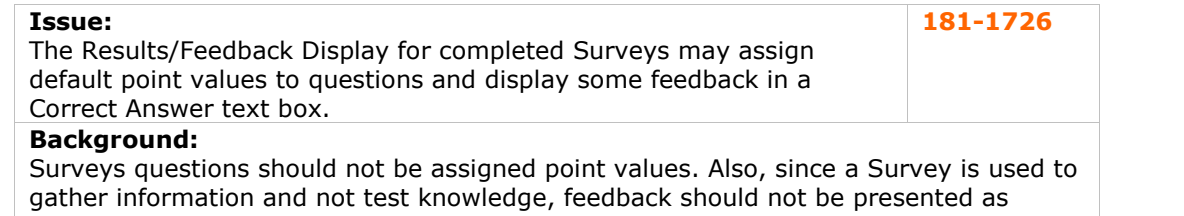

### correct or incorrect.

## **Resolution/Workaround:**

This issue, reported in Release 6.0.11, is not resolved at this time.

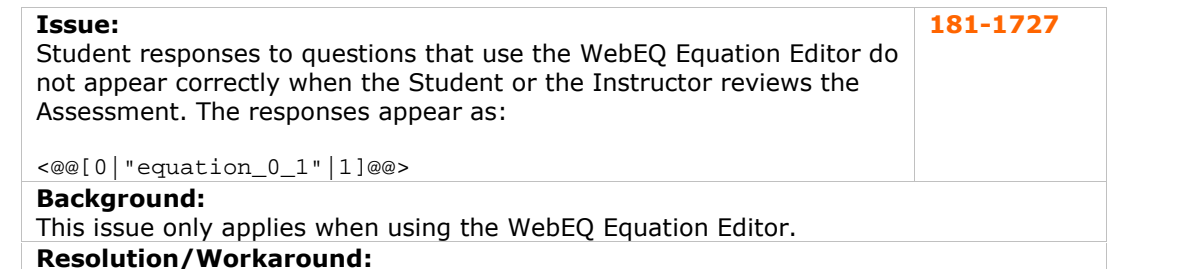

This issue, reported in Release 6.0.11, is not resolved at this time.

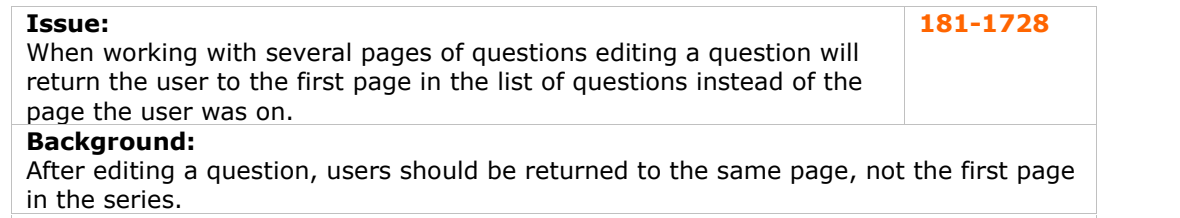

### **Resolution/Workaround:**

This issue, reported in Release 6.0.10, is not resolved at this time.

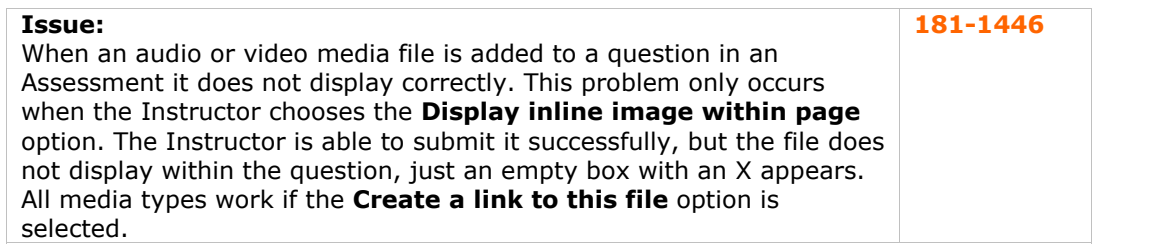

## **Background:**

This issue applies under any conditions. Follow the steps below to replicate this issue:

- **Step 1** Select **Test Manager** on the Course Control Panel
- **Step 2** Select **Add Test**
- **Step 3** Turn on **Add images, files, and URLs** under the Creation Settings options and select Submit.
- **Step 4** Select a question type under **Add a Question**.
- **Step 5** Complete the question page. Browse and add a media (audio or video) file to the question. Choose **Display inline image within page**. Click **Submit**.

## **Resolution/Workaround:**

This issue is not resolved at this time. Only images, not other types of media files, may appear within the page.

## <span id="page-11-0"></span>**Assignments**

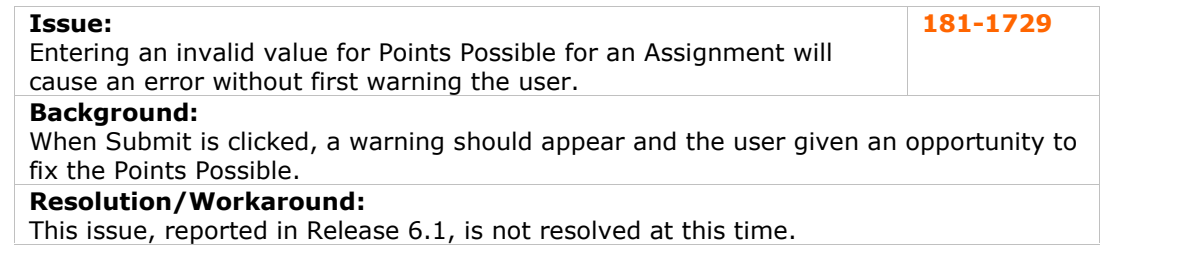

## **Batch Processes**

There are currently no reported known issues in this subsystem.

## **Building Blocks**

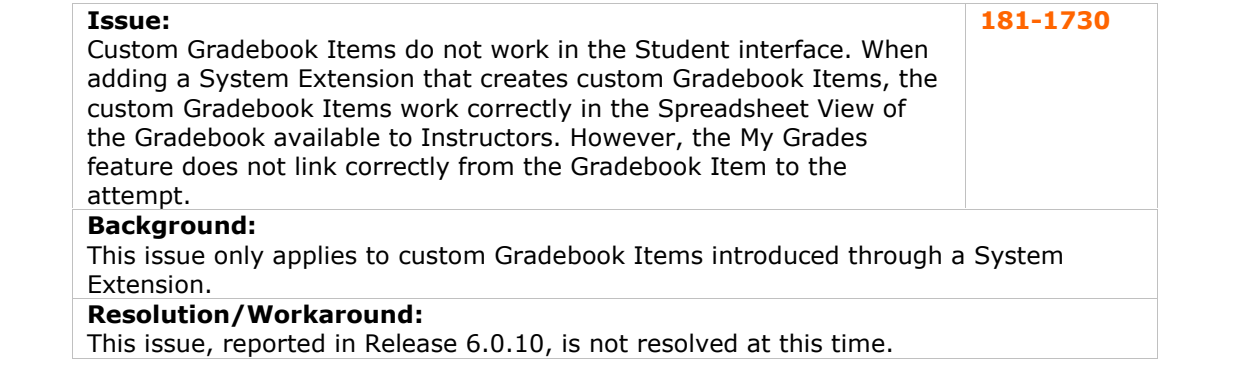

## **Collaboration Tools**

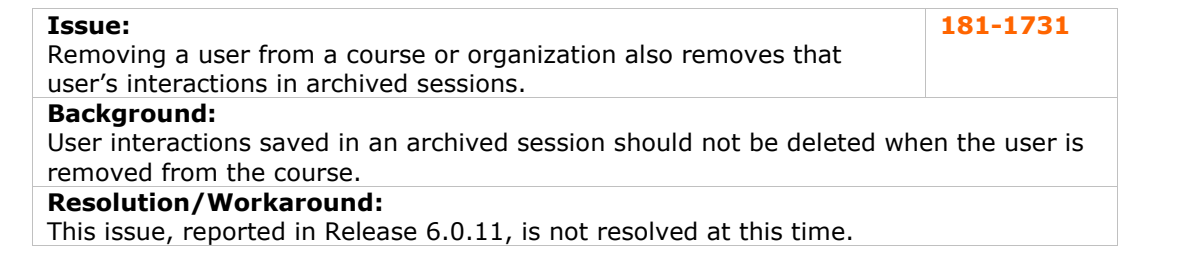

## **Content**

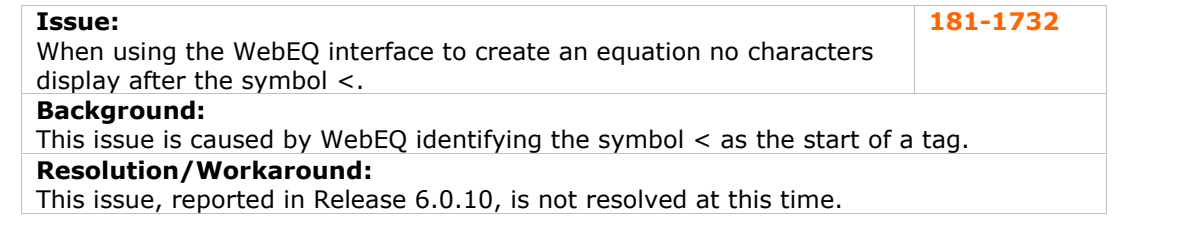

<span id="page-12-0"></span>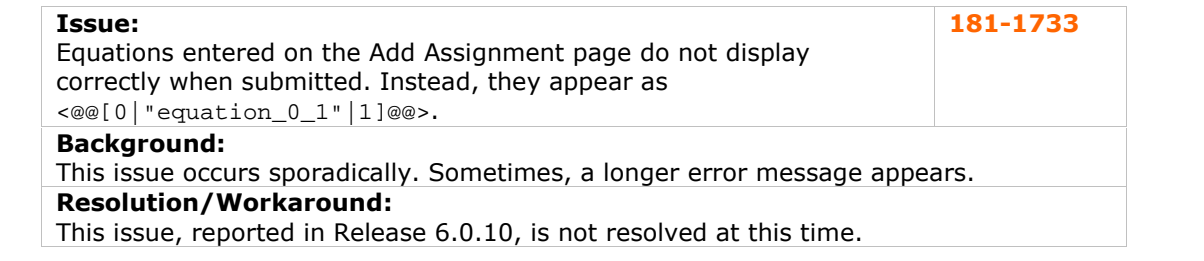

## **Course Cartridges**

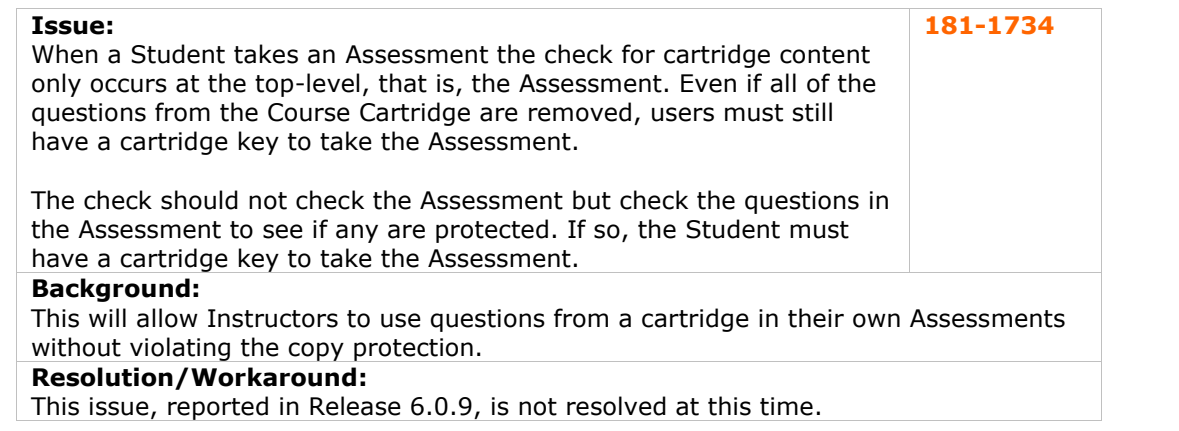

## **Course Catalog**

There are currently no reported known issues in this subsystem.

### **Course Control Panel**

There are currently no reported known issues in this subsystem.

## **Course Copy**

There are currently no reported known issues in this subsystem.

## **Course Menu**

There are currently no reported known issues in this subsystem.

#### **Course Quotas**

There are currently no reported known issues in this subsystem.

## **Course Statistics**

There are currently no reported known issues in this subsystem.

the link.

and any Content Areas.

## **Course Tools**

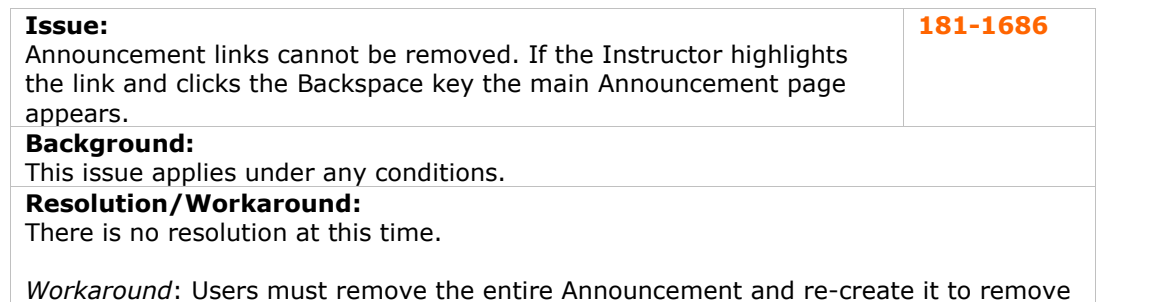

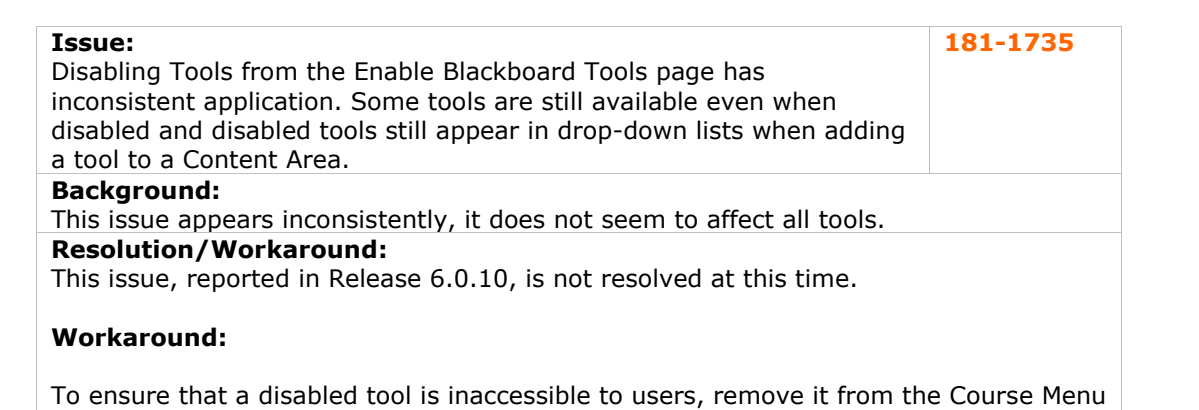

## **Digital Drop B**

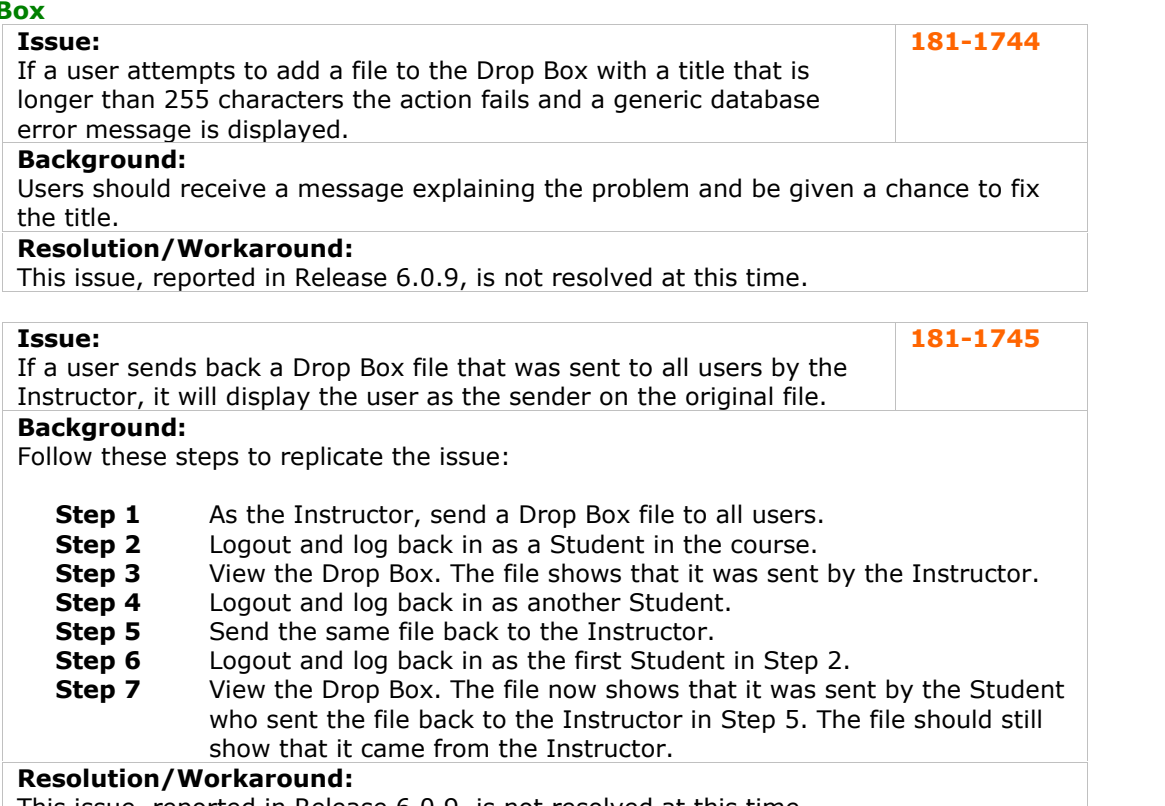

<span id="page-14-0"></span>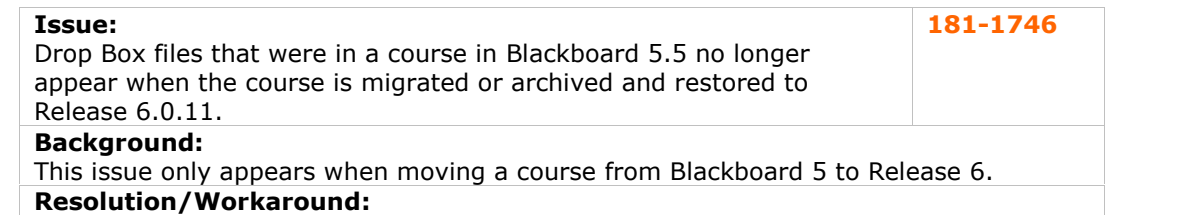

This issue, reported in Release 6.0.11, is not resolved at this time.

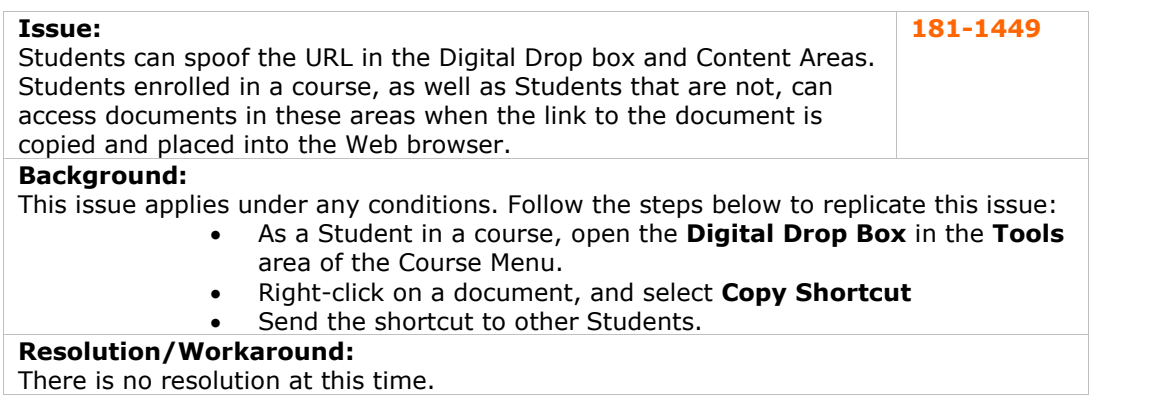

## **Discussion Board**

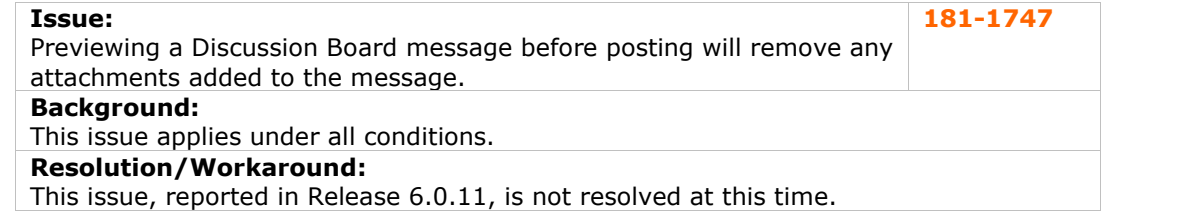

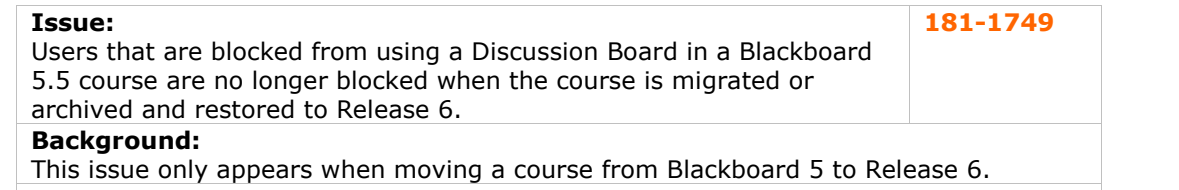

## **Resolution/Workaround:**

This issue, reported in Release 6.0.11, is not resolved at this time.

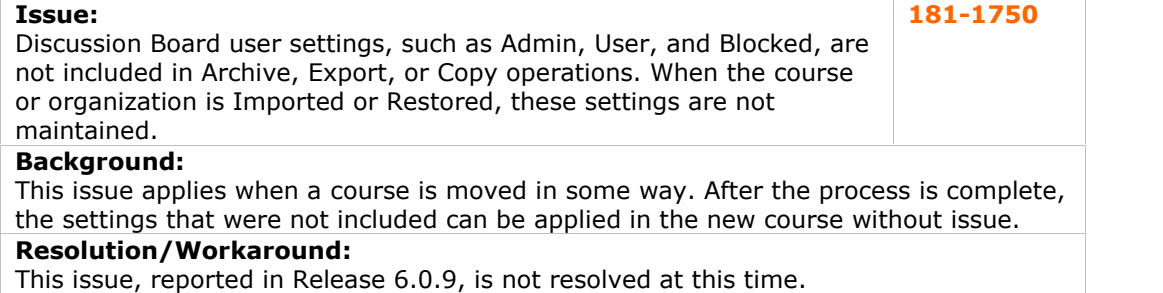

## <span id="page-15-0"></span>**Email**

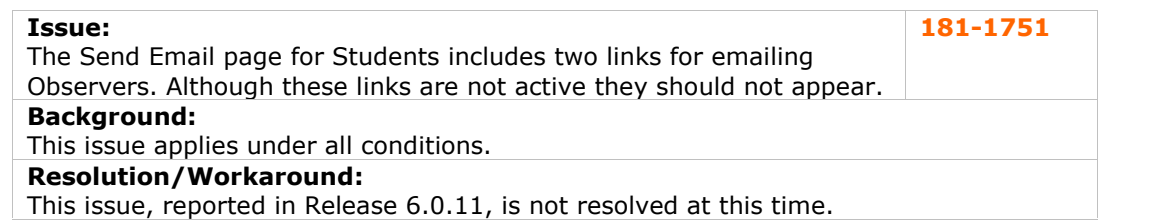

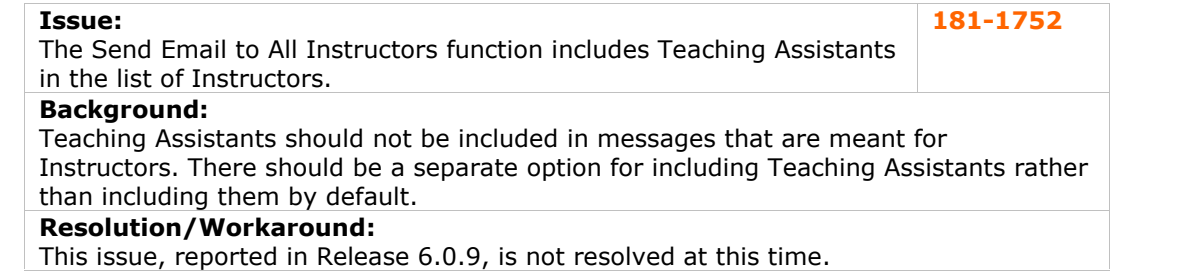

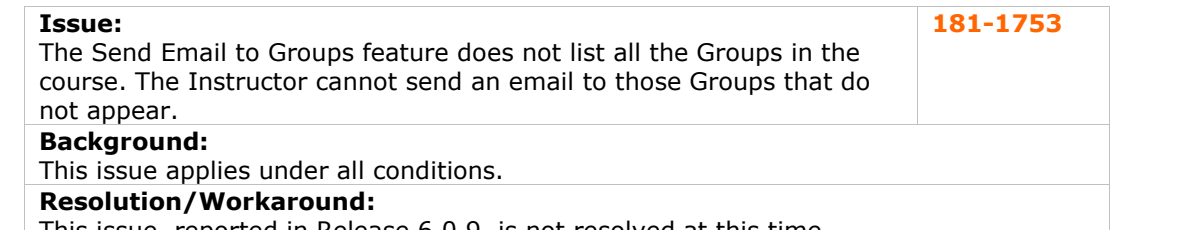

This issue, reported in Release 6.0.9, is not resolved at this time.

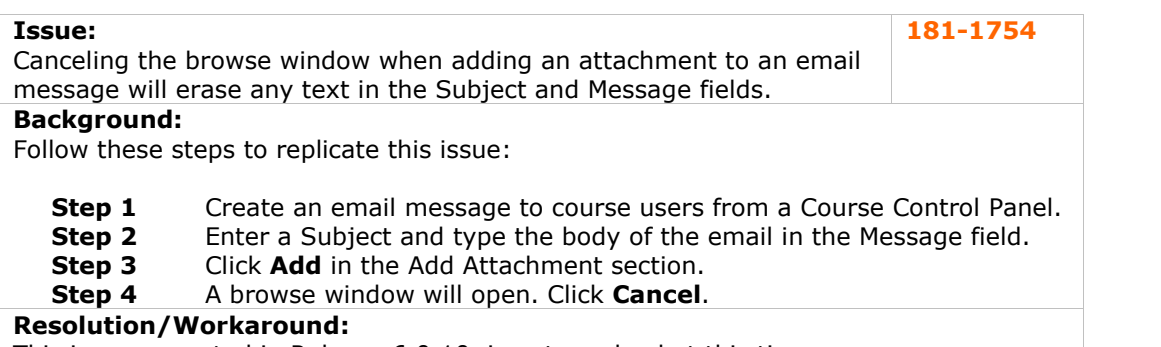

This issue, reported in Release 6.0.10, is not resolved at this time.

#### **Issue:**

Instructors are unable to send an email using the **All Groups** option. **181-745 Background:**

When this option is selected the Group Name appears once for each member of the Group. For example, if 'Group 1' is selected and has three members, 'Group1' appears in the To: field three times.

#### **Resolution/Workaround:**

There is no resolution at this time.

*Workaround:* Use the **Single / Select Group** option to send email to Groups from the Send Email page.

## <span id="page-16-0"></span>**Enrollment**

There are currently no reported known issues in this subsystem.

#### **File Exchange**

There are currently no reported known issues in this subsystem.

## **Gradebook**

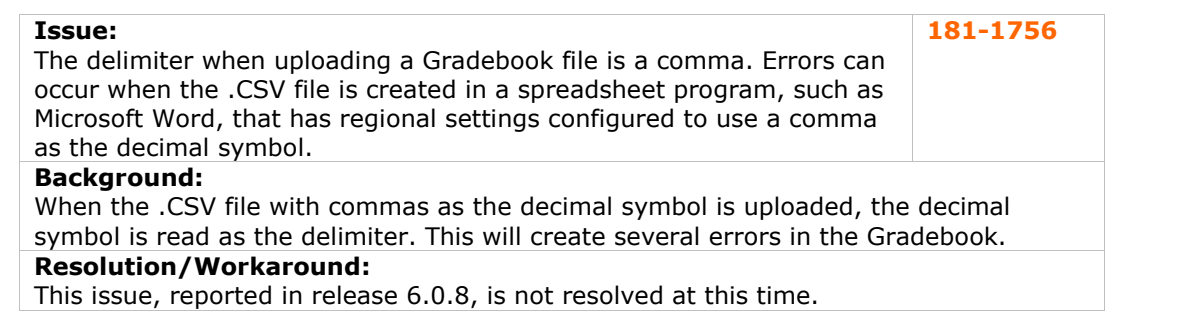

## **Groups**

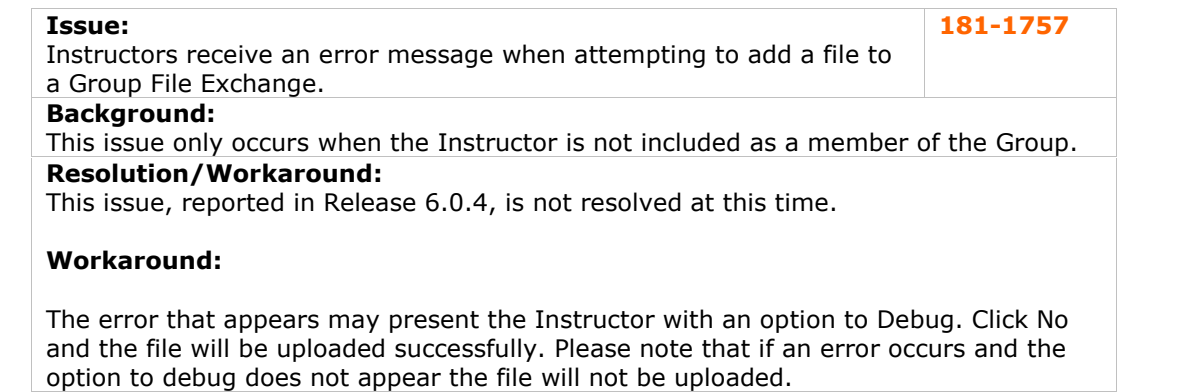

## **Import/Export/Archive/Restore**

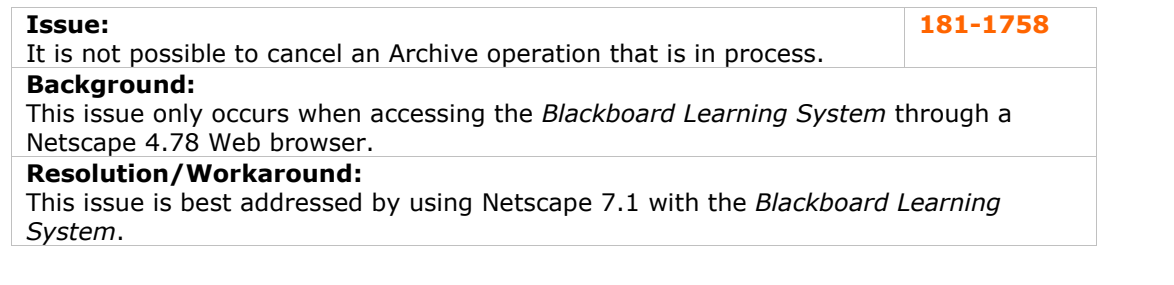

<span id="page-17-0"></span>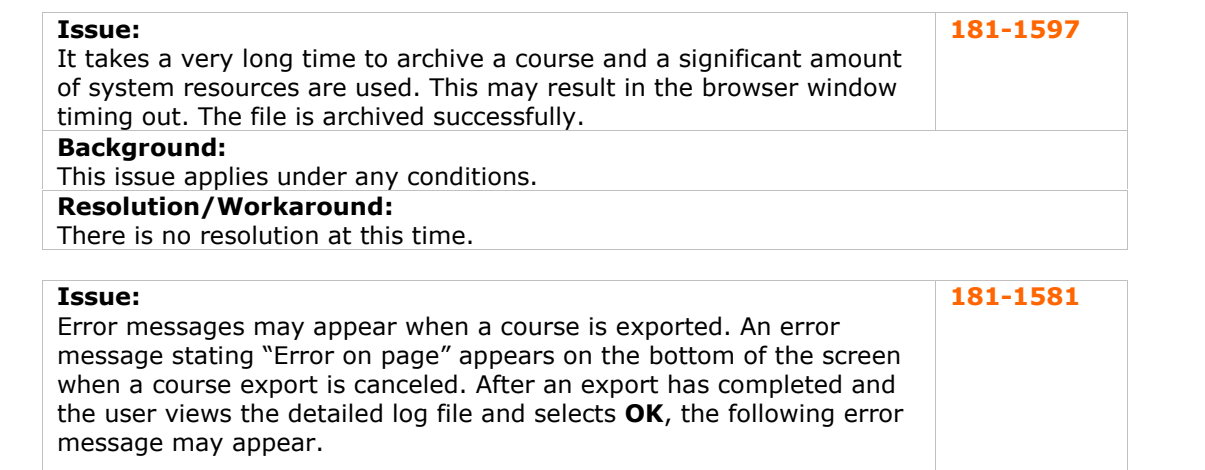

Error: A runtime error has occurred. Do you wish to Debug? Line: 0 Error: Object expected. Yes / No

**Background:**

This issue applies under any conditions.

## **Resolution/Workaround:**

There is no resolution at this time. These error messages may be ignored, the operations complete successfully.

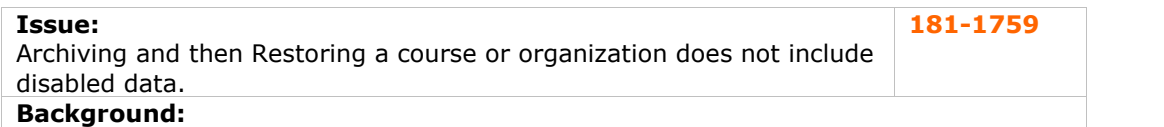

This issue only applies to disabled data, that is, Users or Enrollments that are disabled using the Snapshot tool or the Data Integration APIs.

## **Resolution/Workaround:**

This issue, reported in Release 6.0.8, is not resolved at this time.

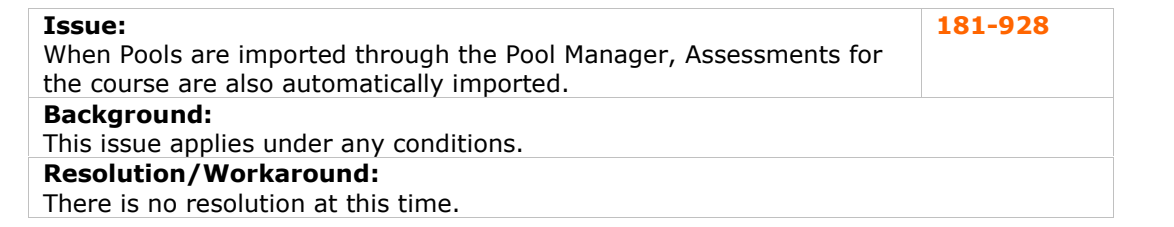

## **Learning Units**

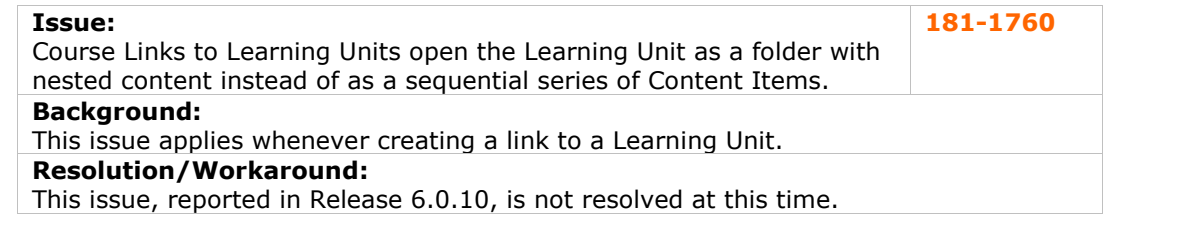

## <span id="page-18-0"></span>**Logs**

There are currently no reported known issues in this subsystem.

### **LRN Content**

There are currently no reported known issues in this subsystem.

## **Macintosh**

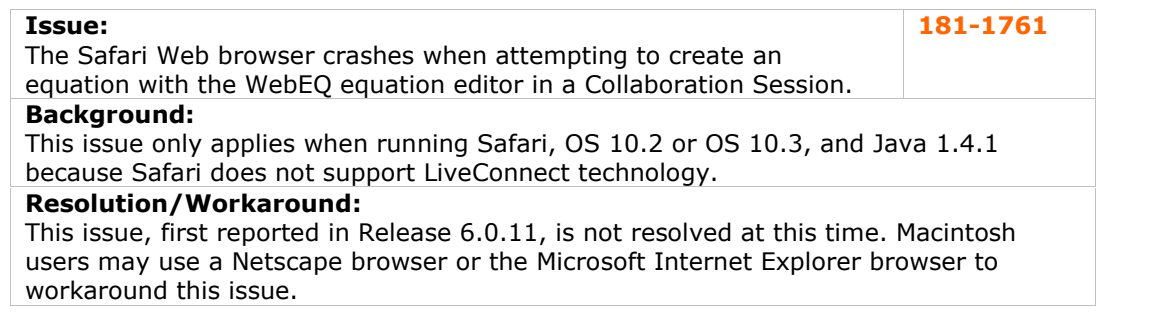

## **Math and Science Notation**

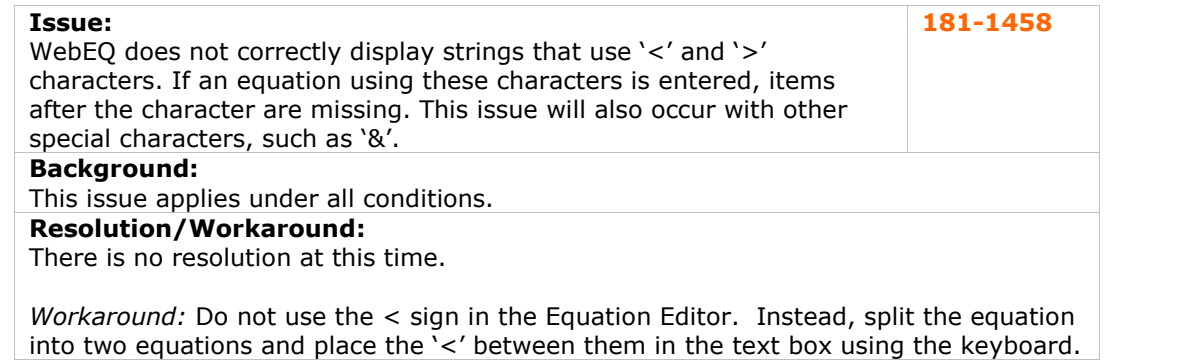

## **Other**

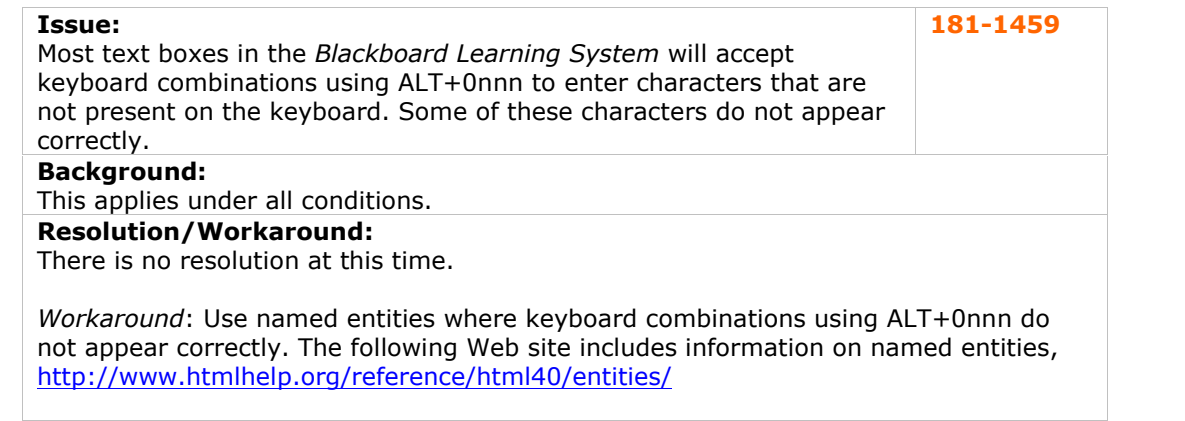

## <span id="page-19-0"></span>**Observers**

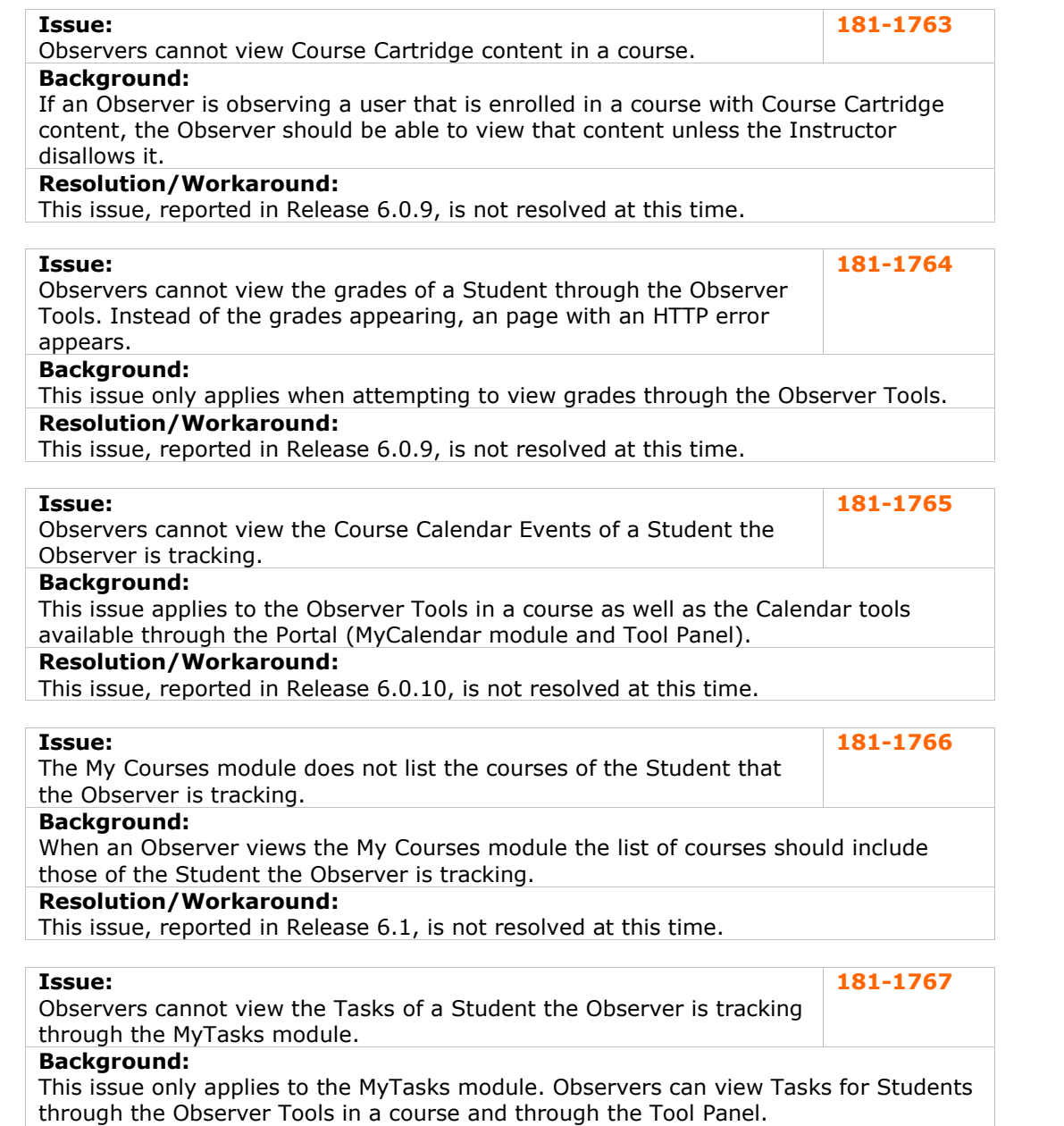

## **Resolution/Workaround:**

This issue, reported in Release 6.0.10, is not resolved at this time.

## <span id="page-20-0"></span>**Organizations**

Many issues that effect courses will also effect organizations. Please check the issues relating to Courses for additional information.

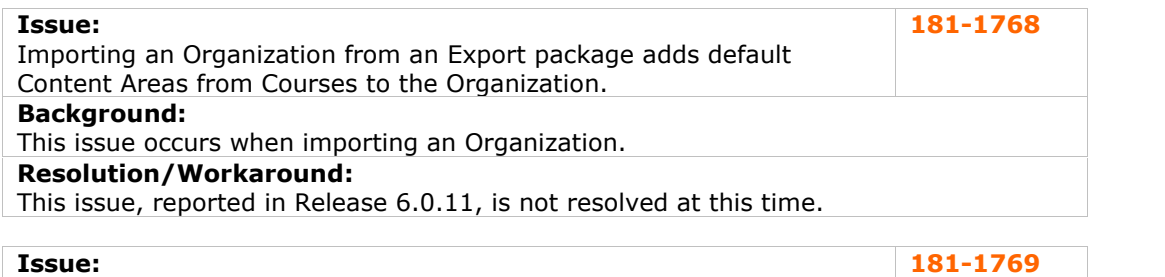

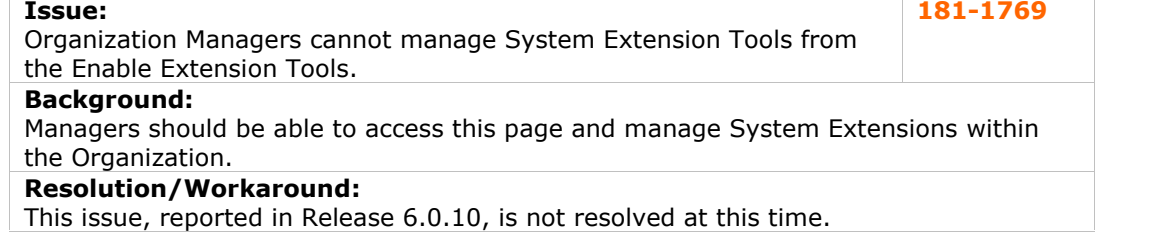

## **Portal**

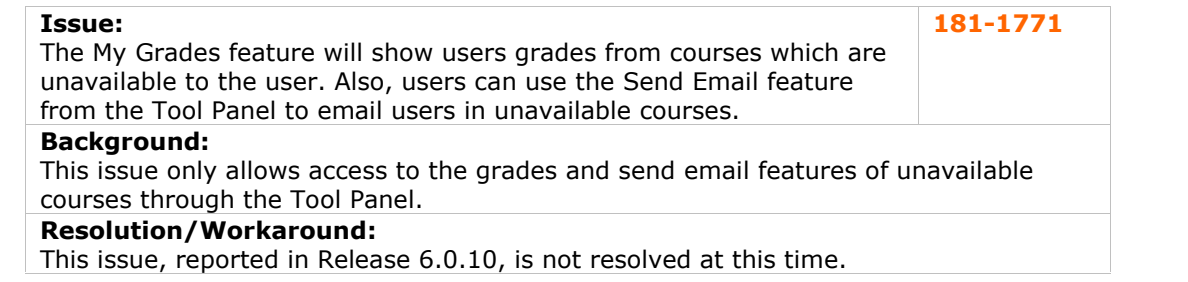

## **Roles and User Privileges**

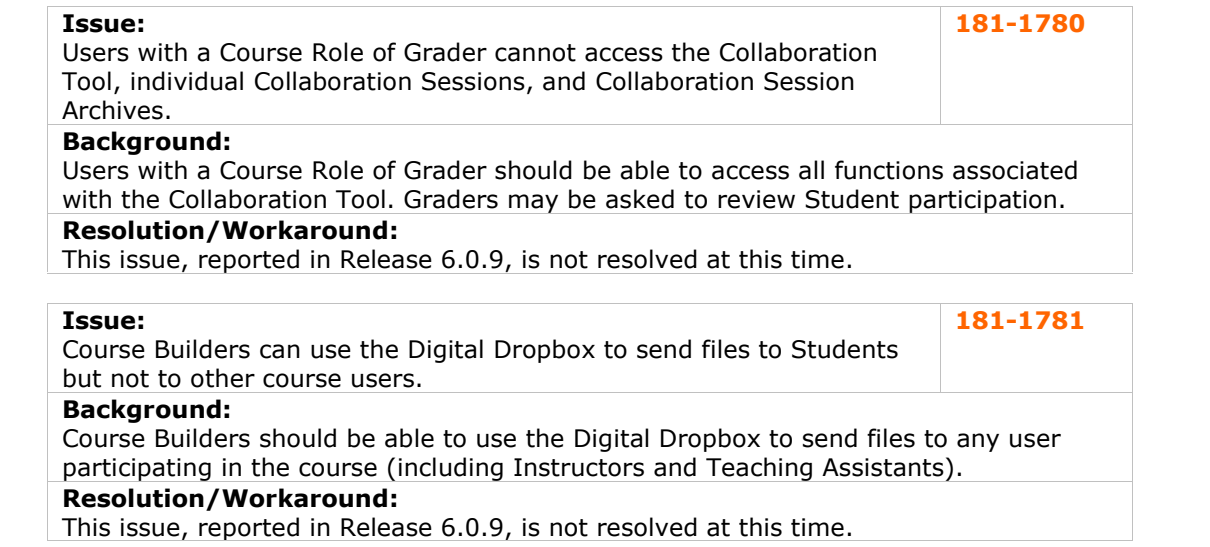

<span id="page-21-0"></span>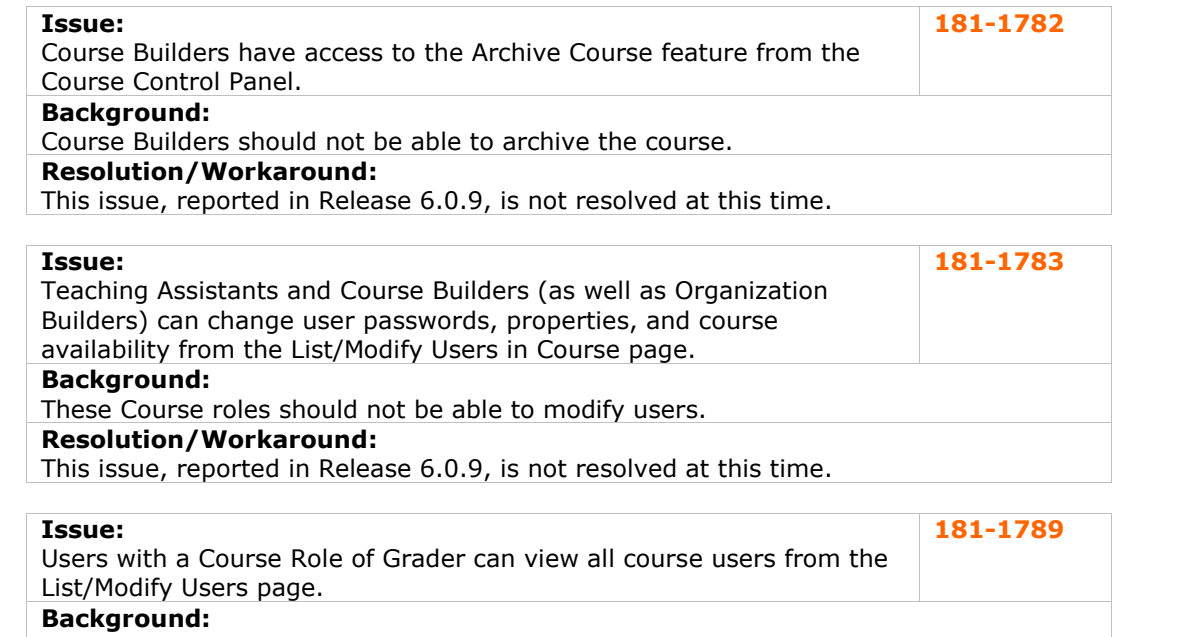

Users with a Course Role of Grader should only see Students on this page. **Resolution/Workaround:**

This issue, reported in Release 6.0.11, is not resolved at this time.

## **Tools**

## **User Creation**

## **User Interface**

There are currently no reported known issues in this subsystem.

## <span id="page-22-0"></span>**Release 6.1 Resolved Issues**

### **Overview**

The *Blackboard Learning System* (Release 6.1) includes a number of fixes to issues discovered in earlier releases. The resolved issues reported here have been fixed since the release of *Blackboard Learning System* (Release 6.0.11). These issues are detailed in this section.

## **Resolved Issues**

The following lists the subsystems in the *Blackboard Learning System* where resolved issues exist:

- 
- 
- [Assignments](#page-27-0) [Groups](#page-43-0)
- [Building](#page-29-0) Blocks **Collaboration Tools Collaboration Tools**
- **[Collaboration](#page-29-0) Tools Logical**
- 
- [Content](#page-44-0) Course Cartridges **Content Course Cartridges Content Course Cartridges** Course [Cartridges](#page-33-0)<br>
Course Catalog<br>
•
- 
- **Course [Control](#page-34-0) Panel Course Copy**<br> **Course Copy**<br> **Course Copy**
- [Course](#page-34-0) Copy **Course Copy**
- 
- Course [Quotas](#page-35-0) **Course Automatic Course Automatic Course Autom**
- 
- 
- [Course](#page-35-0) [Tools](#page-49-0)<br>
<u>Digital Drop Box</u><br>
Course Tools<br>
Course Tools<br>
Course Tools [Digital](#page-37-0) Drop Box **[Creation](#page-50-0)**
- 
- [Email](#page-38-0)
- [Enrollment](#page-39-0)
- File [Exchange](#page-39-0)
- Assessments **[Gradebook](#page-39-0)**<br>Assignments **Calculate Contract Contract of Groups** 
	-
- Batch [Processes](#page-27-0) [Import/export/archive/restore](#page-43-0)
	-
	-
	-
	-
	- Math and Science [Notation](#page-45-0)
	-
	-
	- [Course](#page-35-0) Menu **Course Menu** 
		-
	- **Course [Statistics](#page-35-0) Course Statistics Roles and User [Privileges](#page-49-0)**<br> **Course Tools Course Tools** 
		-
		-
	- [Discussion](#page-38-0) Board **Discussion Board CONFIGURER**

### **Assessments**

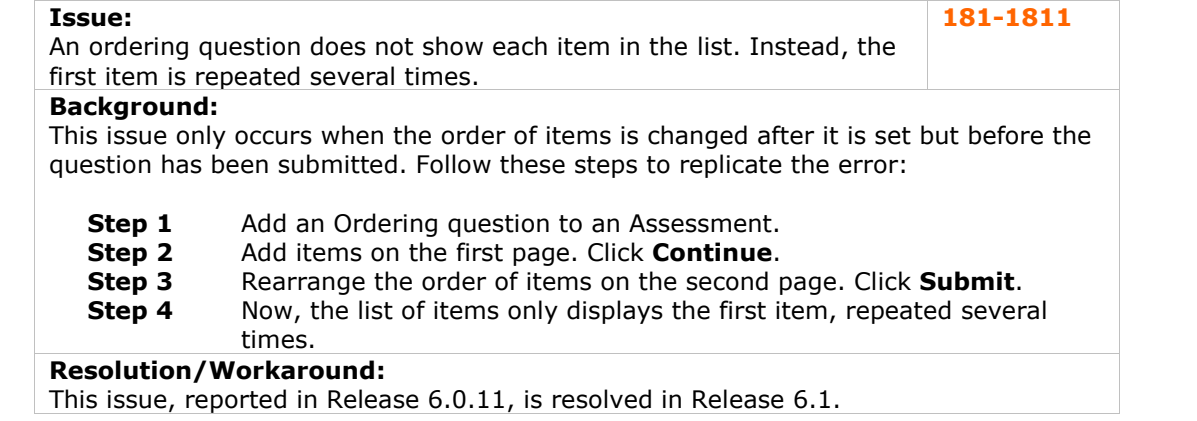

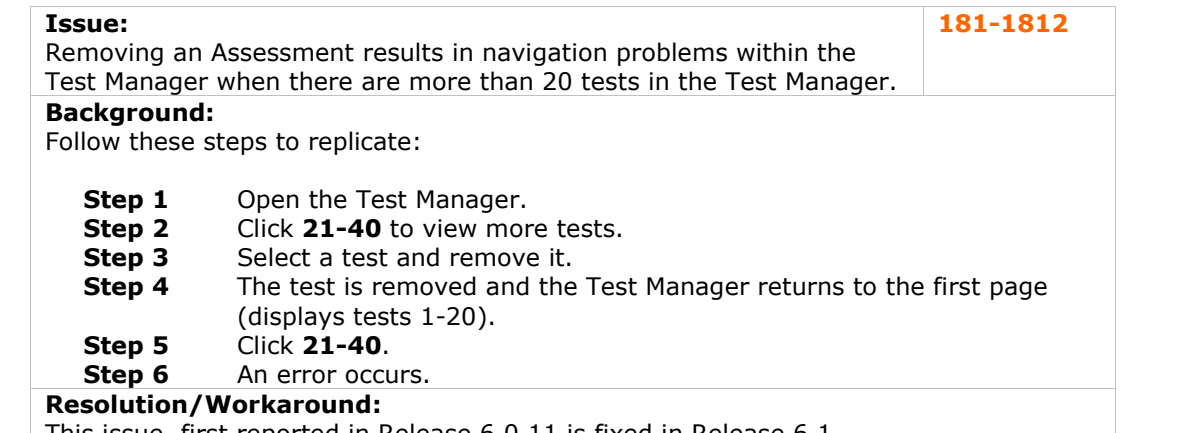

This issue, first reported in Release 6.0.11 is fixed in Release 6.1.

### **Issue:**

Random Block questions pulled from a Pool result in an Assessment **Issue:** 181-1813<br>Random Block questions pulled from a Pool result in an Assessment 181-1813<br>that does not work when deployed.

### **Background:**

This issue only occurs when the Pool and Assessment are copied from another course. The links in the Assessment point to the Pool in the original course, thus, if the original course is not on the system the Assessment will fail when it attempts to pull questions from the Pool.

## **Resolution/Workaround:**

This issue, reported in Release 6.0.8, is not resolved in Release 6.1. The issue may still occur when the source course has been migrated or copied from an older release.

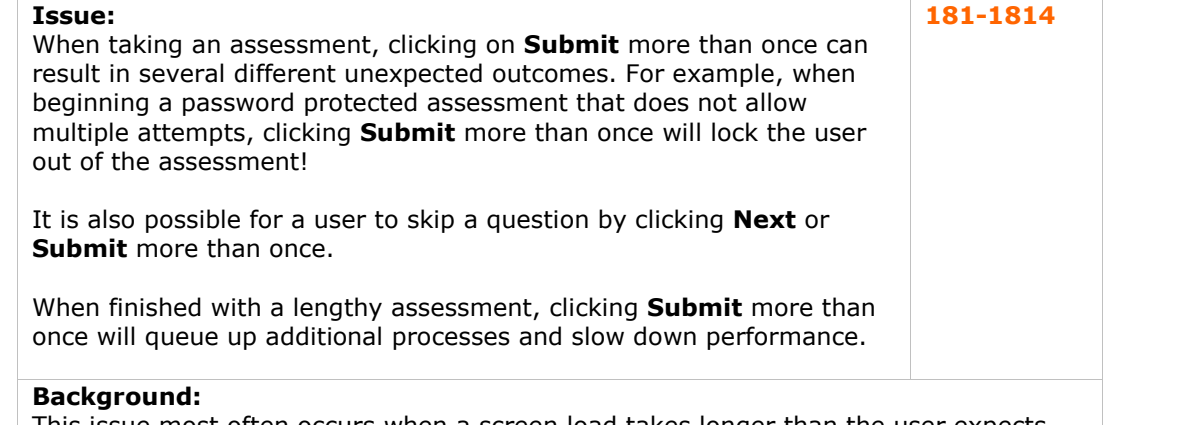

This issue most often occurs when a screen load takes longer than the user expects. Common user behavior is to click **Submit** again with the hope of speeding up the process.

### **Resolution/Workaround:**

This issue is resolved in Release 6.1. The system recognizes when a process has begun and clicking **Submit** again will not queue another process. Thus, clicking **Submit** multiple times will not cause problems for the user.

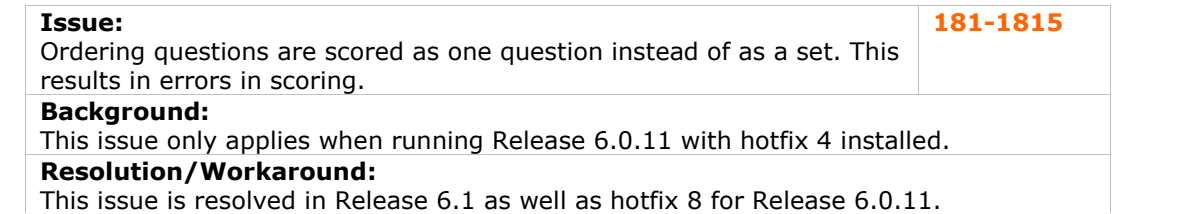

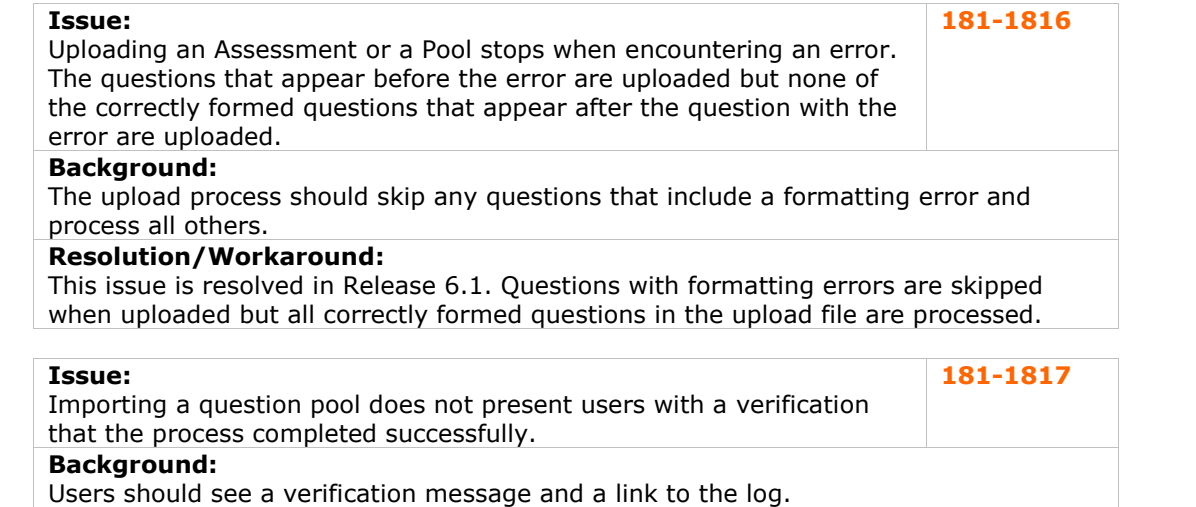

### **Resolution/Workaround:**

This issue is resolved in Release 6.1.

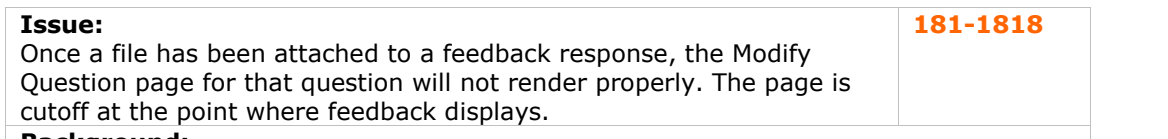

#### **Background:**

This issue occurs with all question types whenever an attachment is included as part of feedback.

## **Resolution/Workaround:**

This issue is resolved in Release 6.1. The Modify Question page renders properly when feedback includes an attached file.

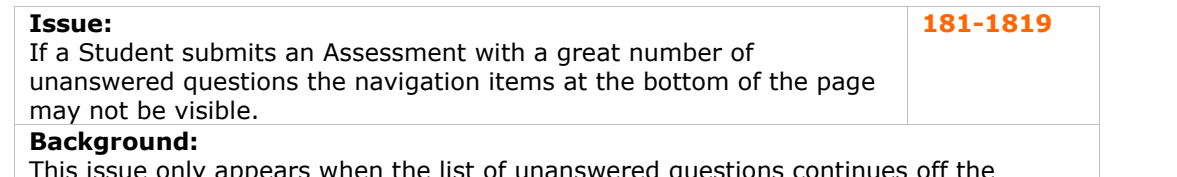

This issue only appears when the list of unanswered questions continues off the screen.

## **Resolution/Workaround:**

This issue is resolved in Release 6.1. The questions in the list are now separated by commas instead of line breaks to prevent the list from continuing off the bottom of the screen.

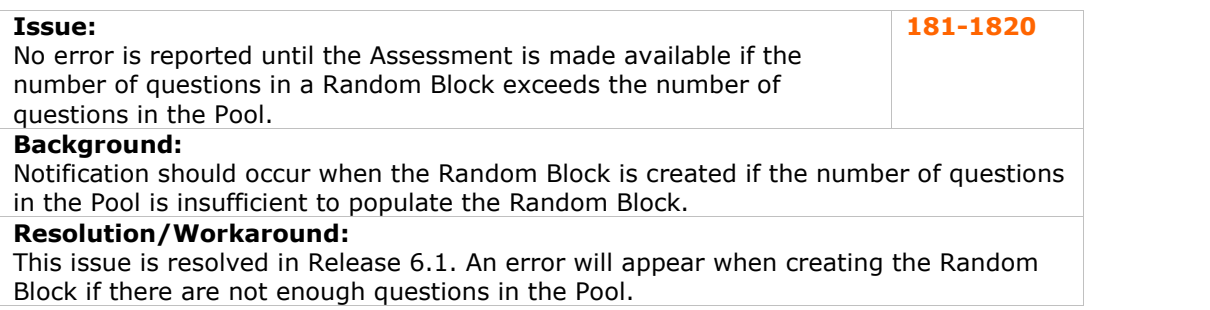

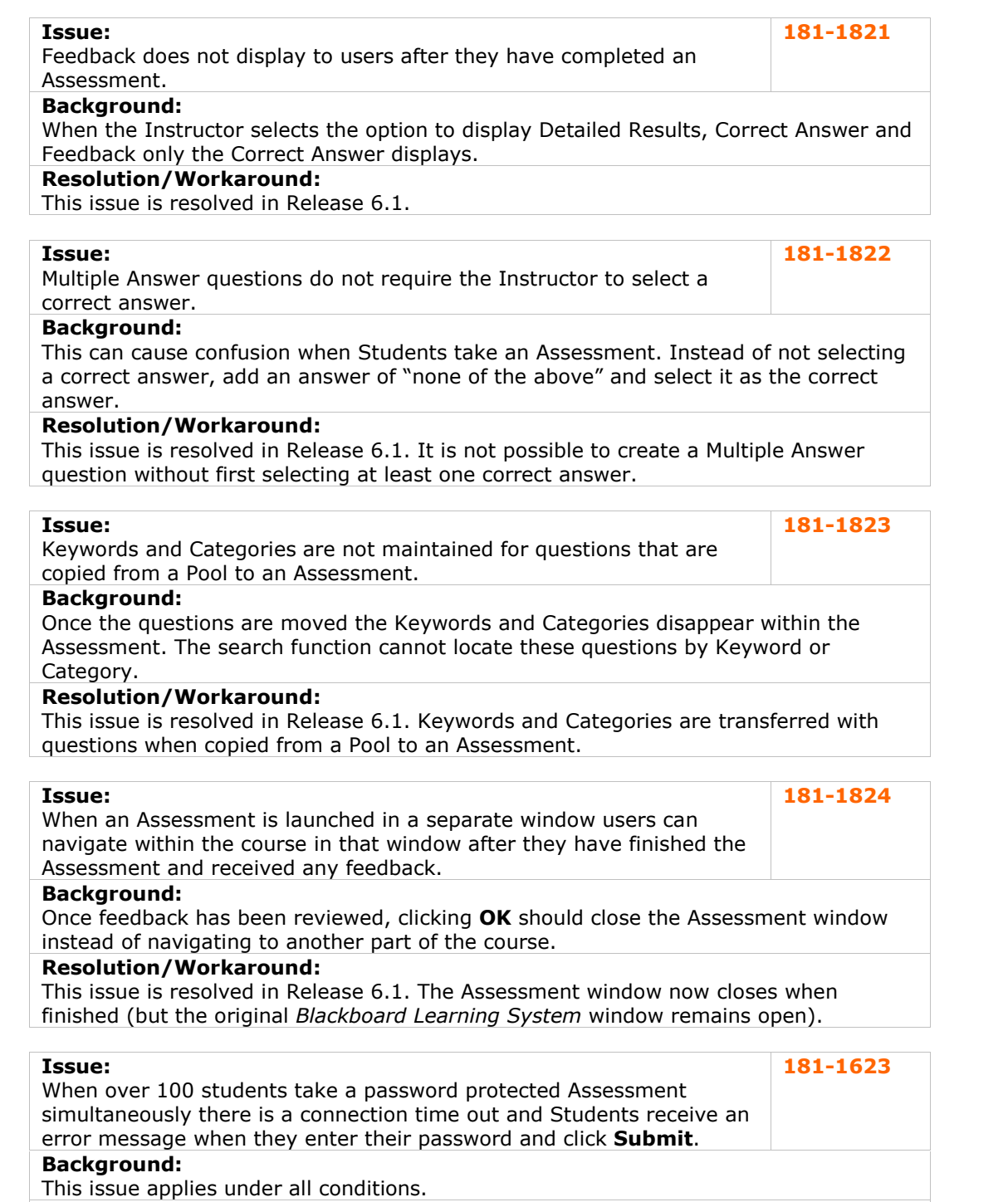

## **Resolution/Workaround:**

This issue is resolved in Release 6.1. Multiple students may take an assessment at the same time.

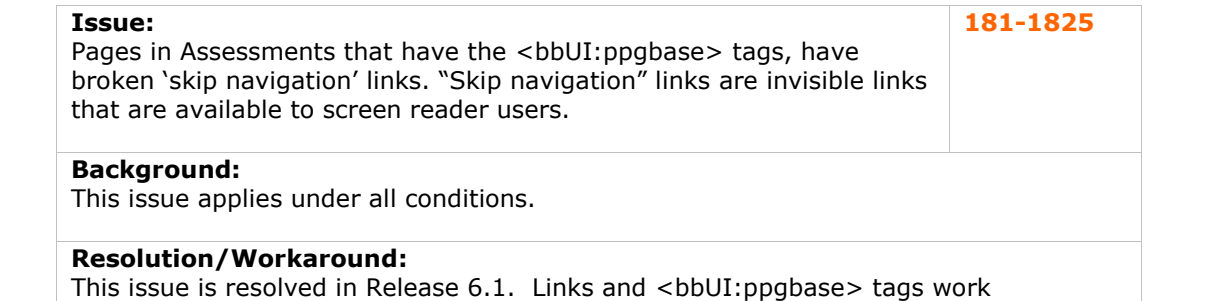

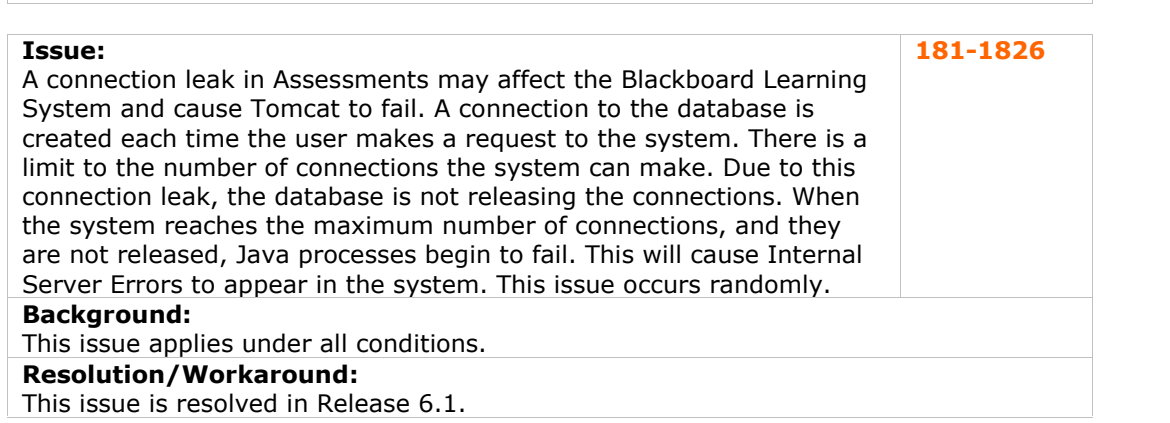

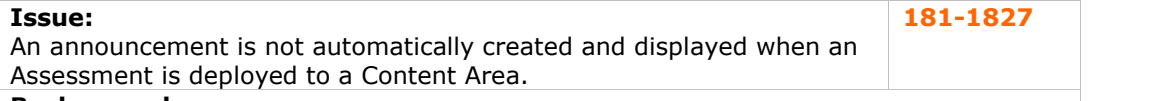

#### **Background:**

Blackboard 5 automatically created an announcement when an Assessment was deployed. Users expect the option to create an announcement when deploying an Assessment.

## **Resolution/Workaround:**

successfully in Assessments.

This issue is resolved in Release 6.1. The Test Options page includes an option to create an announcement when the Assessment is displayed.

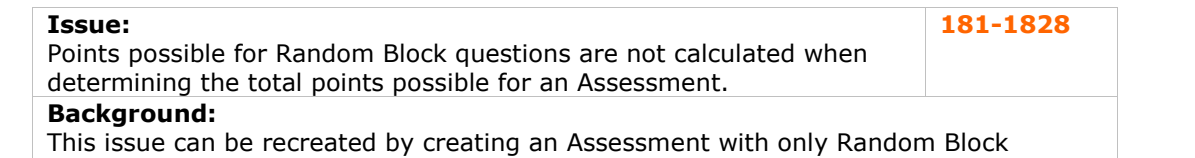

questions. The total points possible for such an Assessment would be  $-1$  or 0. **Resolution/Workaround:**

This issue is resolved in Release 6.1. Random Block questions are correctly calculated in the total points possible when creating new assessments.

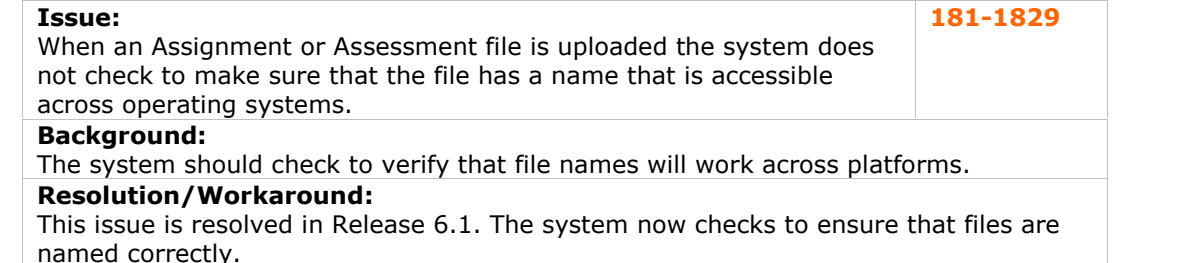

## <span id="page-27-0"></span>**Assignments**

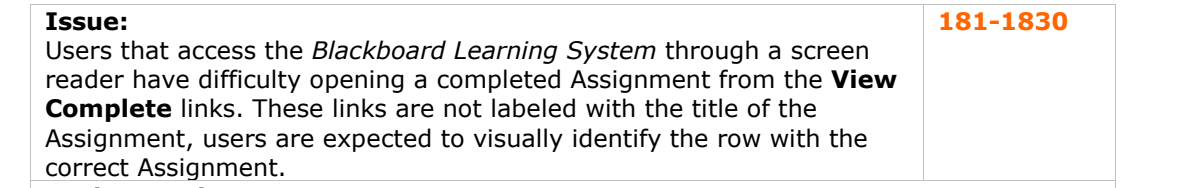

#### **Background:**

The **View Complete** links should include the Assignment name in the linked text or in the tag so that Assignments can be viewed easily by those using screen readers.

#### **Resolution/Workaround:**

This issue, reported in release 6.0.10, is resolved in Release 6.1. The link now includes the Assignment name.

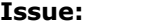

When a Student uploads the same file twice and then deletes one of the files, both files are deleted. However, one of the files still appears as a link within Assignments. Clicking on the link will return an error.

**181-1831**

**181-1832**

#### **Background:**

For a number of reasons Students may upload a file twice, often as an update with the same file name.

## **Resolution/Workaround:**

This issue is resolved in Release 6.1. Subsequent uploads of the same file will be renamed with a sequential number appended, for example, file1. This fix does not correct existing duplicate files in Assignments. To fix an existing problem, delete both files from Assignments and upload the files again.

#### **Issue:**

A nondescript error message appears when Instructors attempt to view an Assignment that has been created through the Course Control Panel.

## **Background:**

This issue applies under all conditions.

## **Resolution/Workaround:**

This issue is resolved in Release 6.1. Instructors must be enrolled in the course to view the Assignment. The error message now instructs the user to use the Quick Enroll option to view the assignment.

### **Batch Processes**

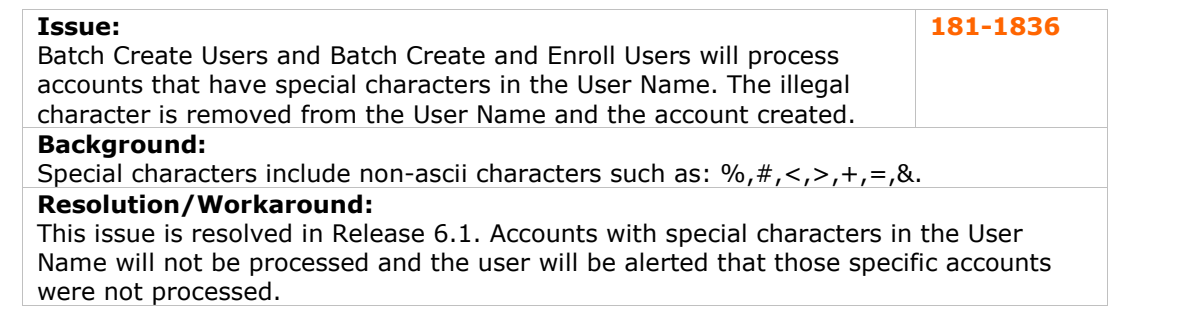

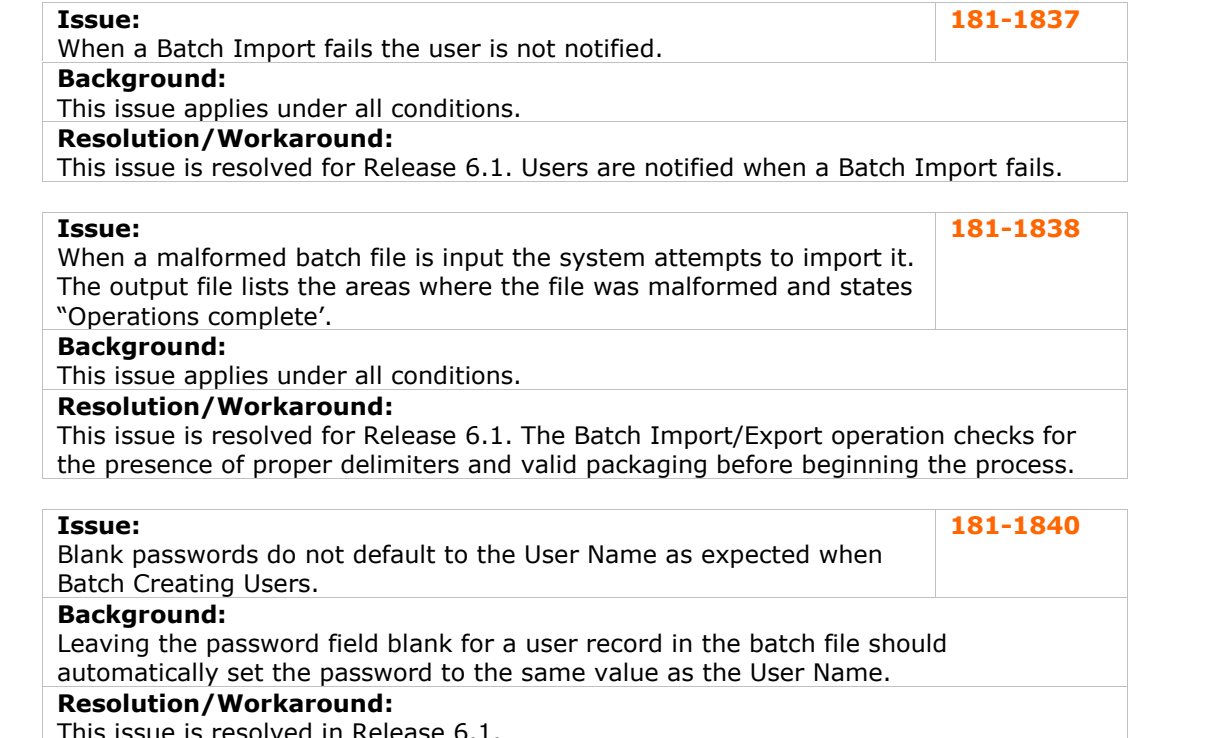

This issue is resolved in Release 6.1.

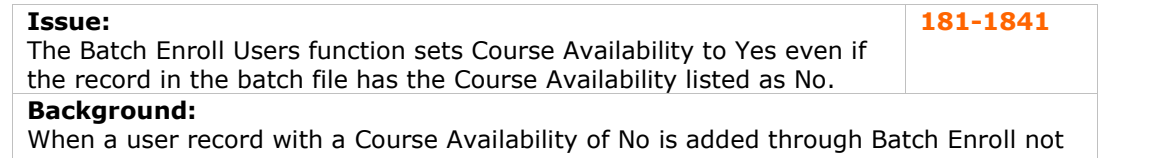

## only does the Course Availability change to Yes but the user is unable to login to the *Blackboard Learning System*.

## **Resolution/Workaround:**

This issue is resolved in Release 6.1. User Records added through a Batch Enroll process maintain the Course Availability setting defined in the batch file.

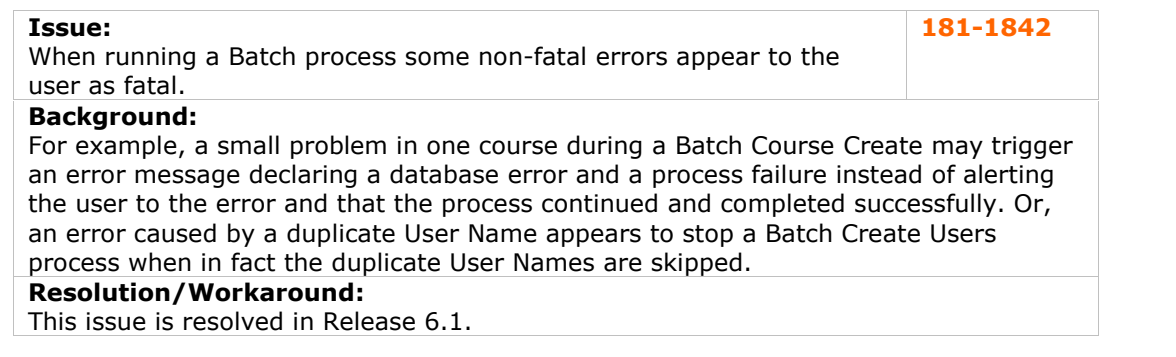

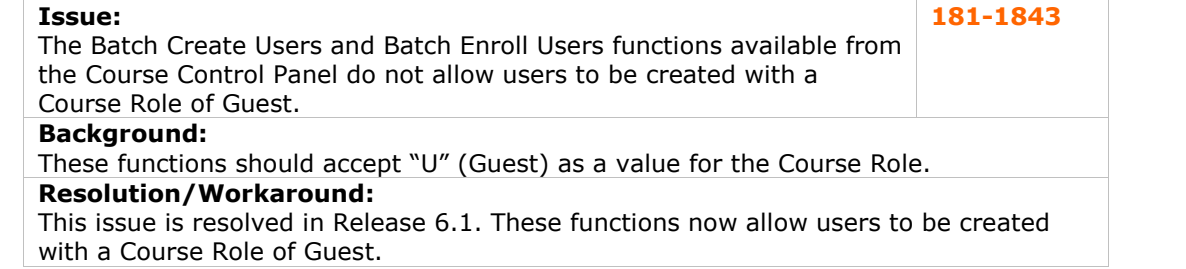

<span id="page-29-0"></span>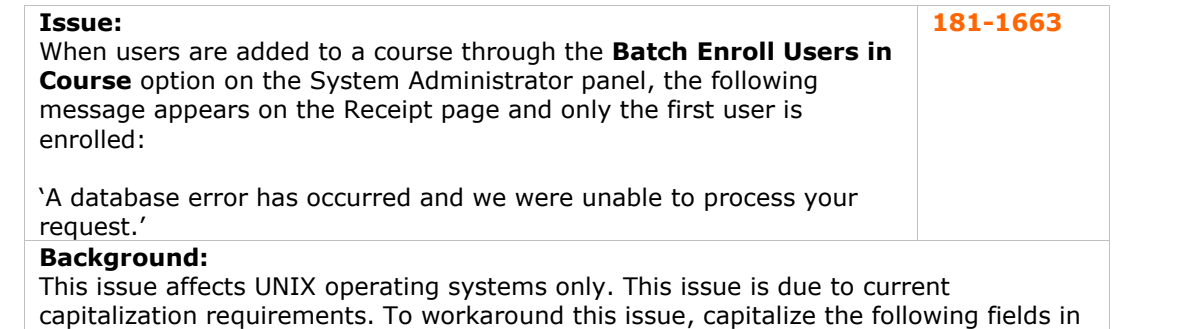

## the batch file: Course Role, System Availability, Course Availability. **Resolution/Workaround:**

This issue is resolved in Release 6.1 These fields are no longer case-sensitive.

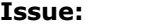

The Automatic delimiter detection option does not detect Tab delimited fields in batch files. **181-1844**

## **Background:**

When using a batch file with Tab delimiters it is necessary to select the Tab option instead of relying on the default, Automatic option.

## **Resolution/Workaround:**

This issue is resolved in Release 6.1. the Automatic option successfully detects Tab delimiters.

## **Building Blocks**

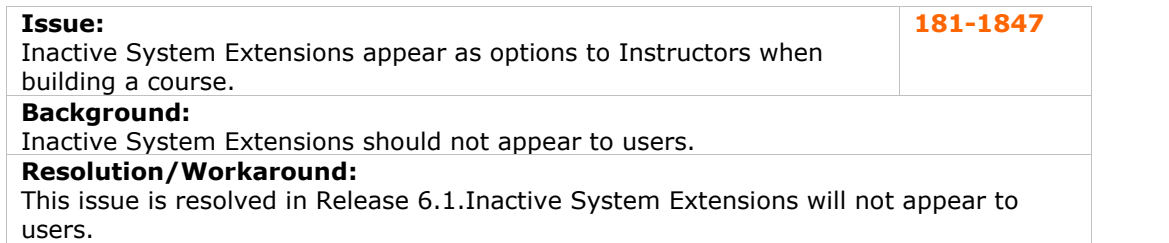

### **Collaboration Tools**

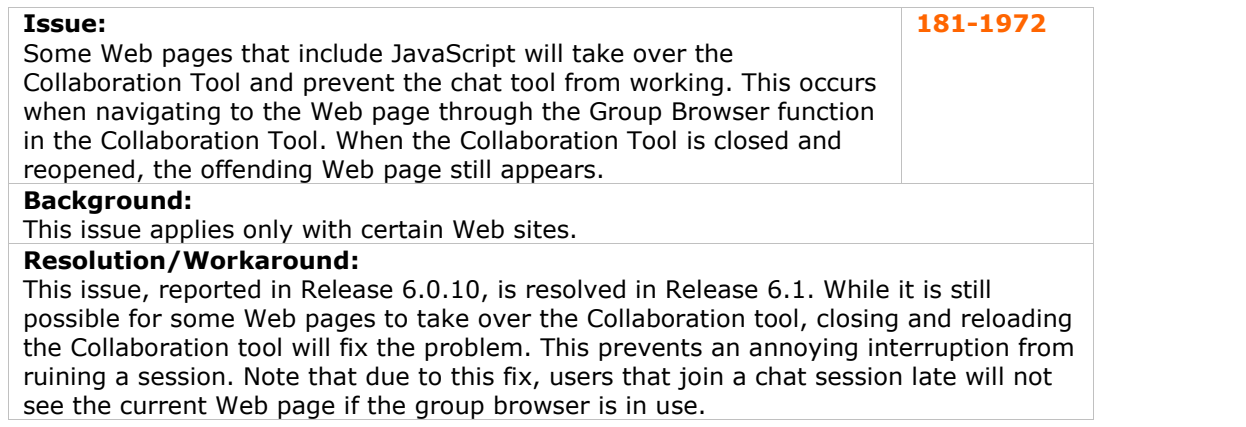

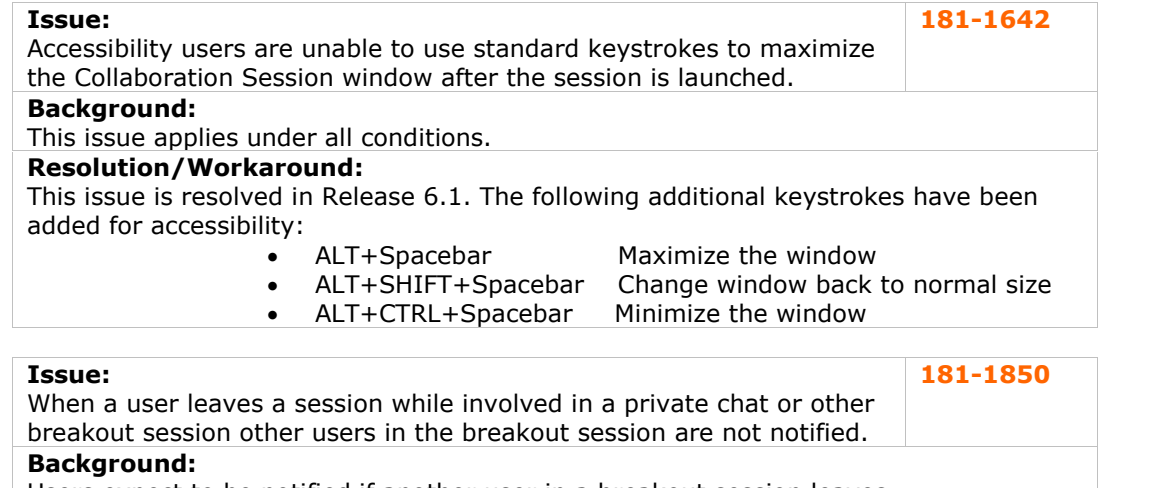

Users expect to be notified if another user in a breakout session leaves.

#### **Resolution/Workaround:**

This issue is resolved in Release 6.1. A message is sent when a user leaves a breakout session.

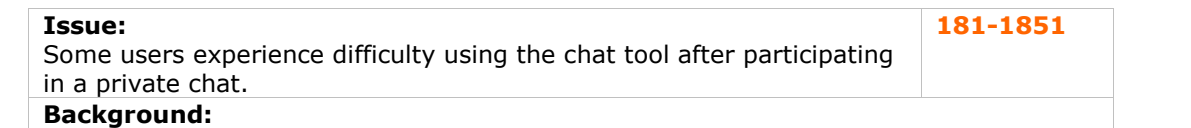

This issue only affects Macintosh users running the Internet Explorer 5.2 Web browser. **Resolution/Workaround:**

This issue is resolved in Release 6.1. Macintosh users can successfully use the chat tool after participating in a private chat.

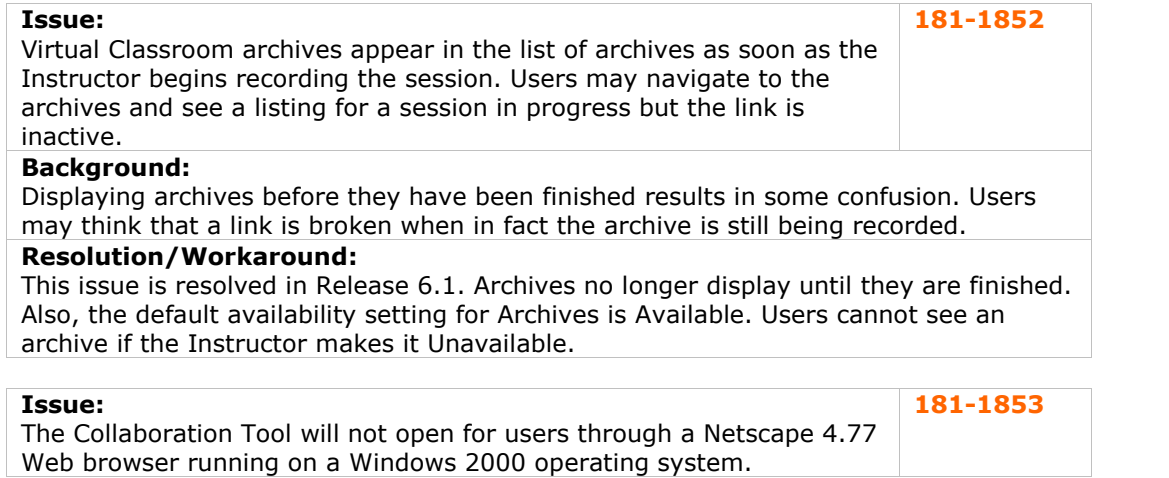

## **Background:**

This issue only affects users running both Netscape 4.77 and Windows 2000. **Resolution/Workaround:**

This issue is resolved in Release 6.1.

<span id="page-31-0"></span>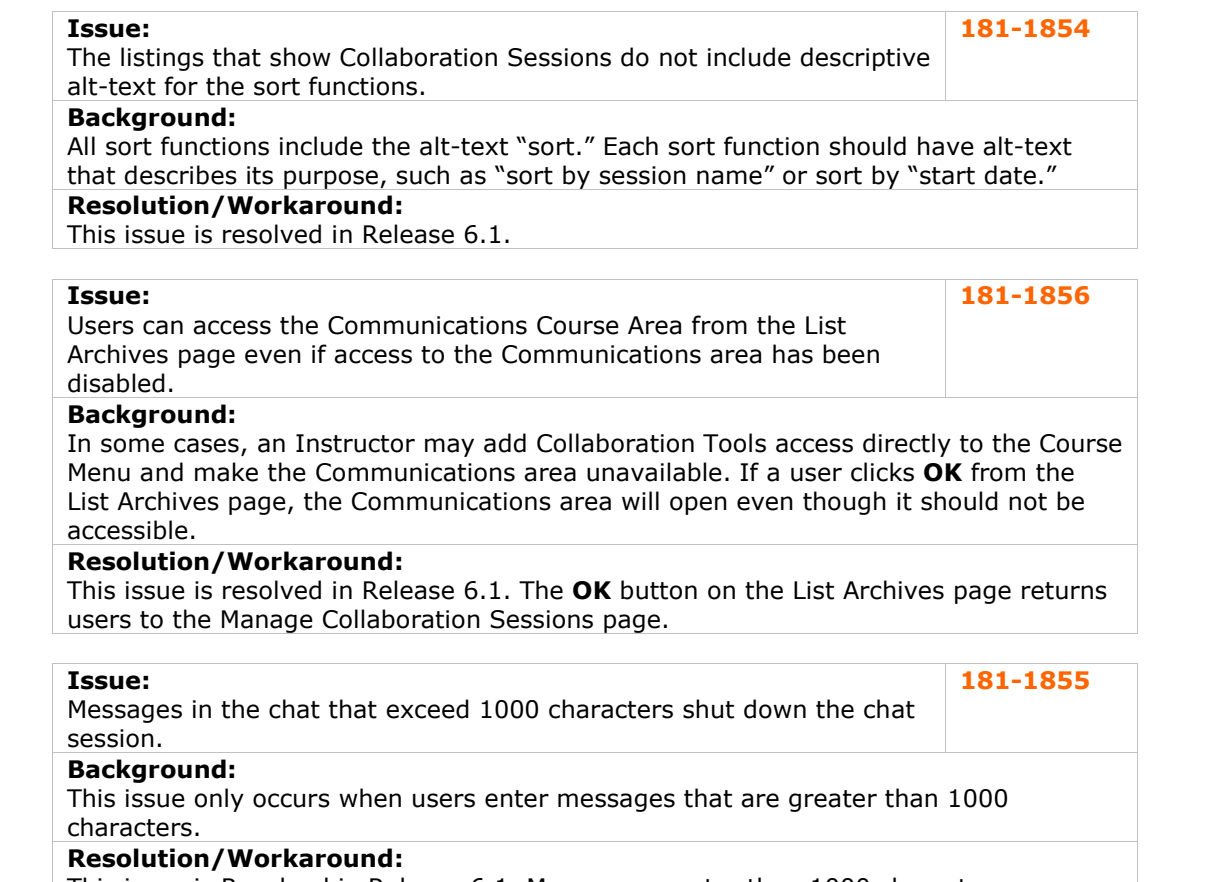

This issue is Resolved in Release 6.1. Messages greater than 1000 characters are truncated and posted.

## **Content**

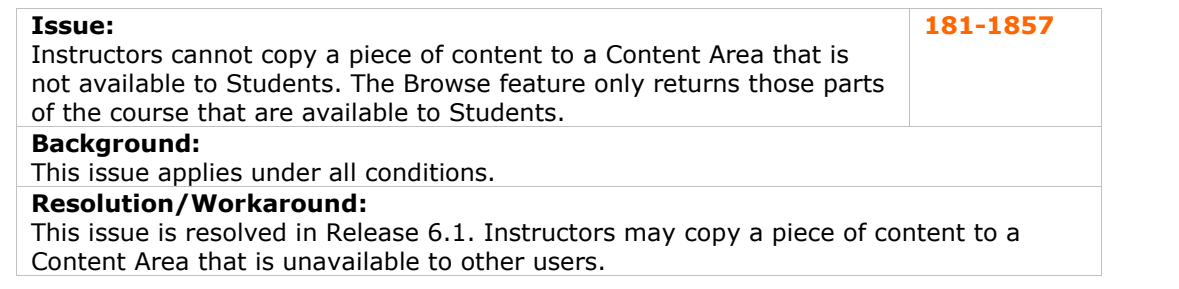

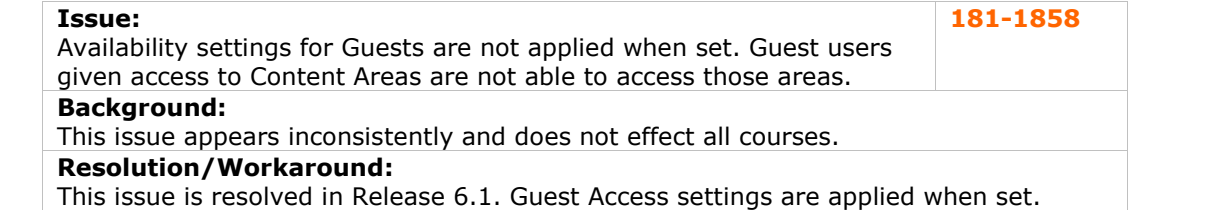

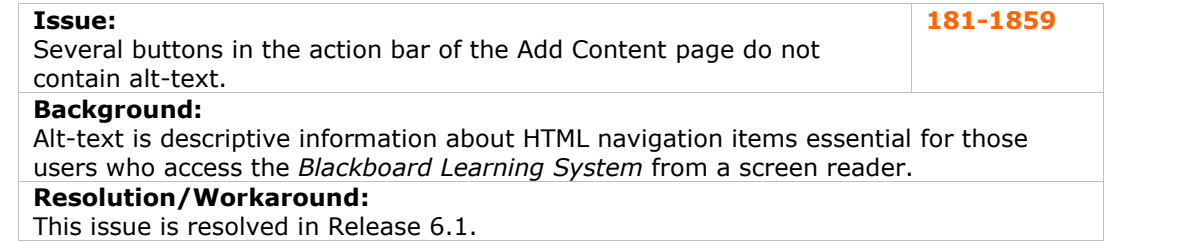

**Issue:**

Course Links that contain <sup>a</sup> space in the name do not display correctly. **181-1860 Background:**

The space in the link appears as the characters " ".

## **Resolution/Workaround:**

This issue is resolved in Release 6.1.

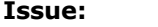

Copying a folder to another part of the same course fails if the folder **Issue:** 181-1861<br>Copying a folder to another part of the same course fails if the folder  $\frac{181-1861}{2}$ 

## **Background:**

This issue affects all users.

## **Resolution/Workaround:**

This issue is resolved in Release 6.1. Apostrophes in the names of folders no longer cause erratic behavior.

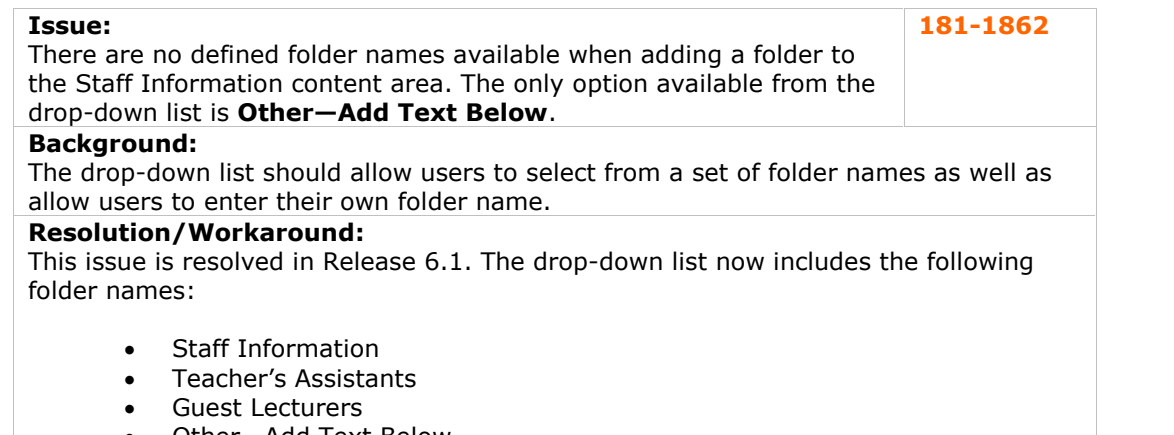

• Other-Add Text Below

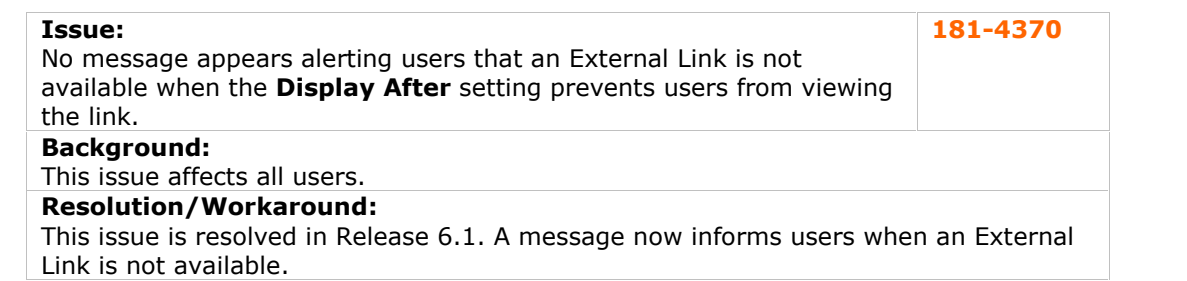

<span id="page-33-0"></span>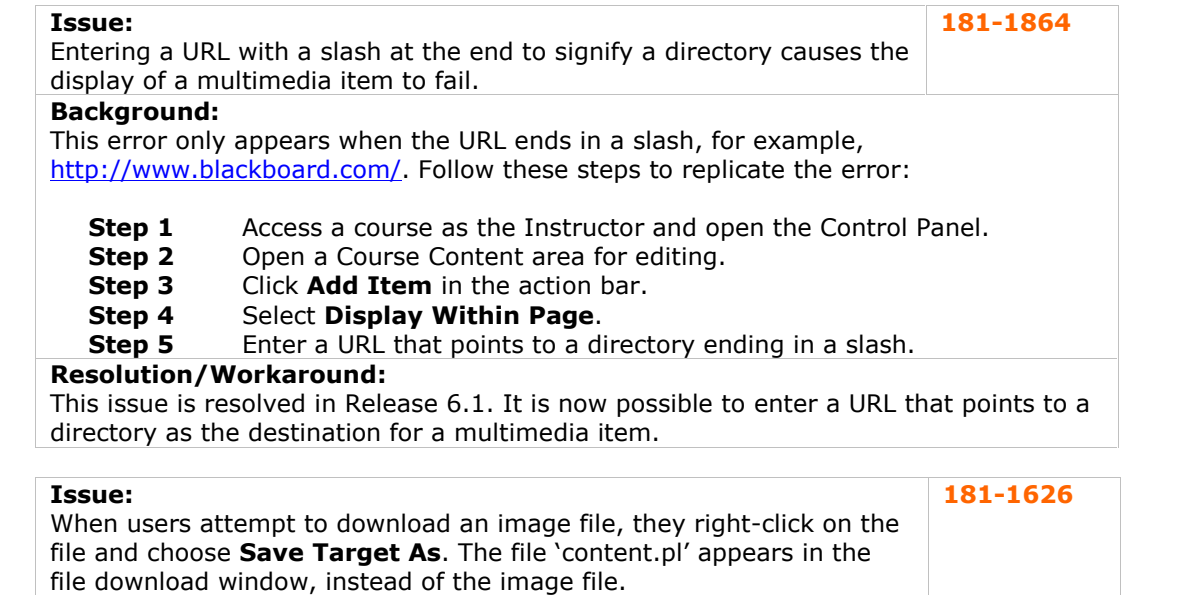

**Background:**

This issue applies under any conditions.

## **Resolution/Workaround:**

This issue is resolved in Release 6.1.

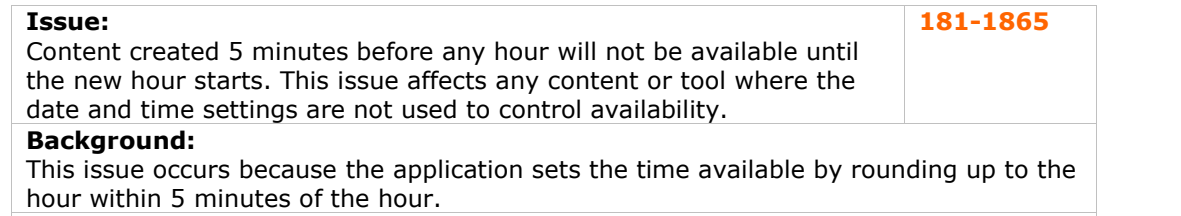

#### **Resolution/Workaround:**

This issue is resolved at this time. Content or tools are immediately available when created within 5 minutes of an hour.

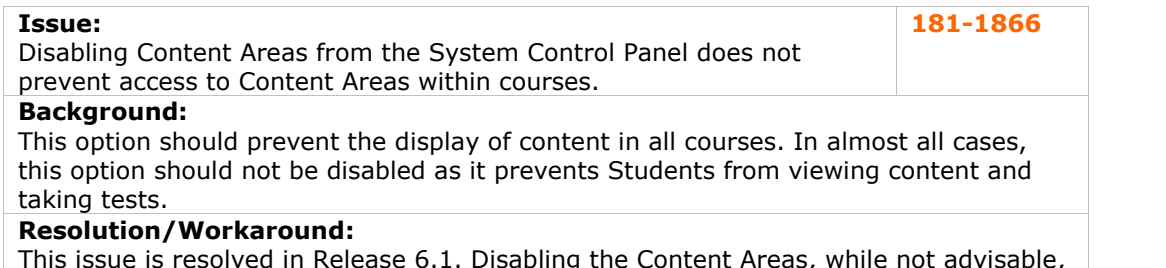

This issue is resolved in Release 6.1. Disabling the Content Areas, while not advisable, will prevent the display of content within courses.

## <span id="page-34-0"></span>**Course Cartridges**

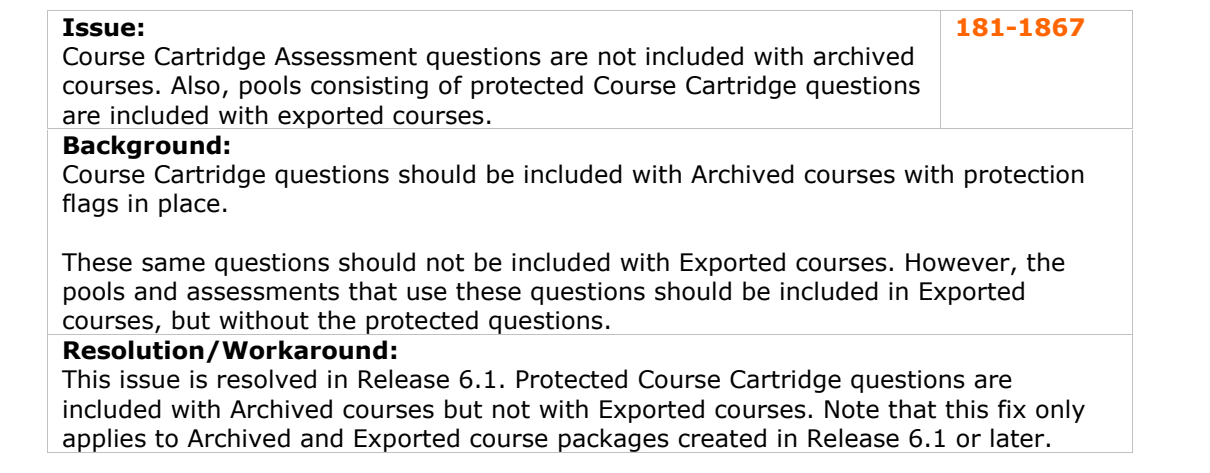

## **Course Catalog**

No reported issues were resolved for this subsystem.

## **Course Control Panel**

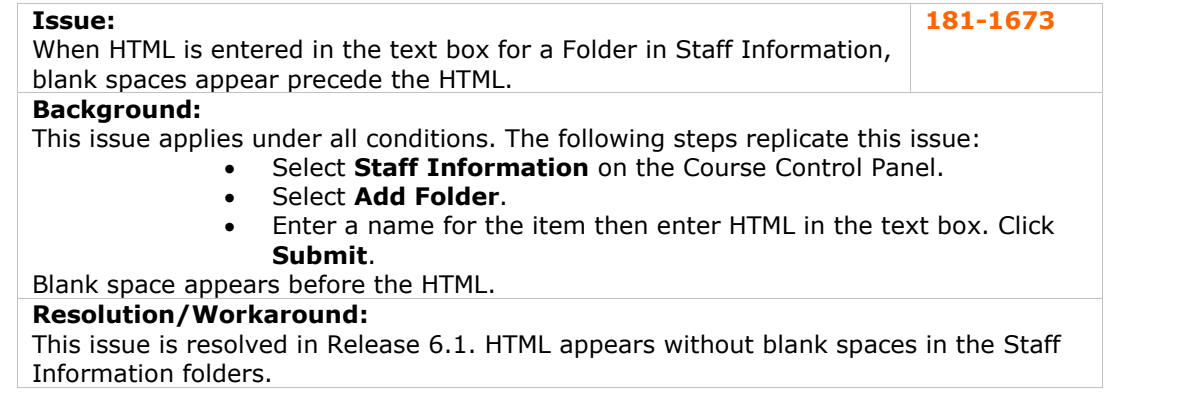

## **Course Copy**

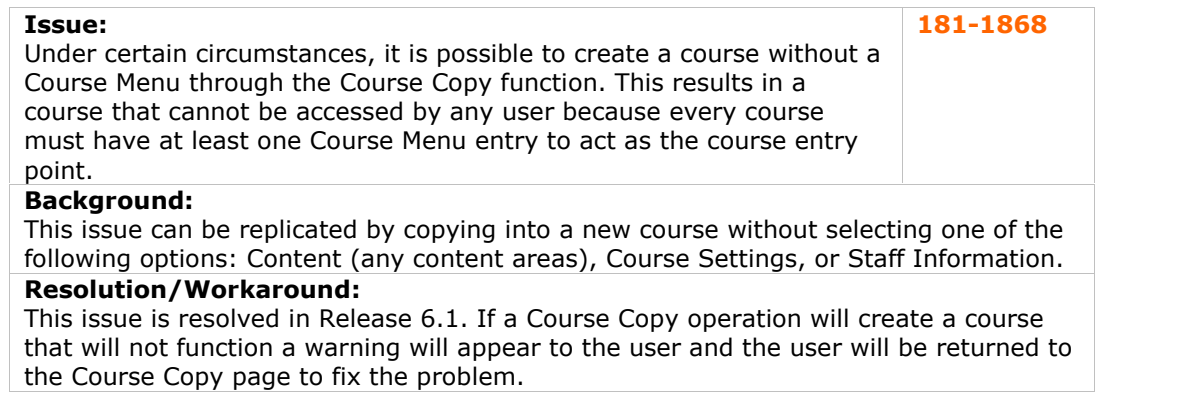

<span id="page-35-0"></span>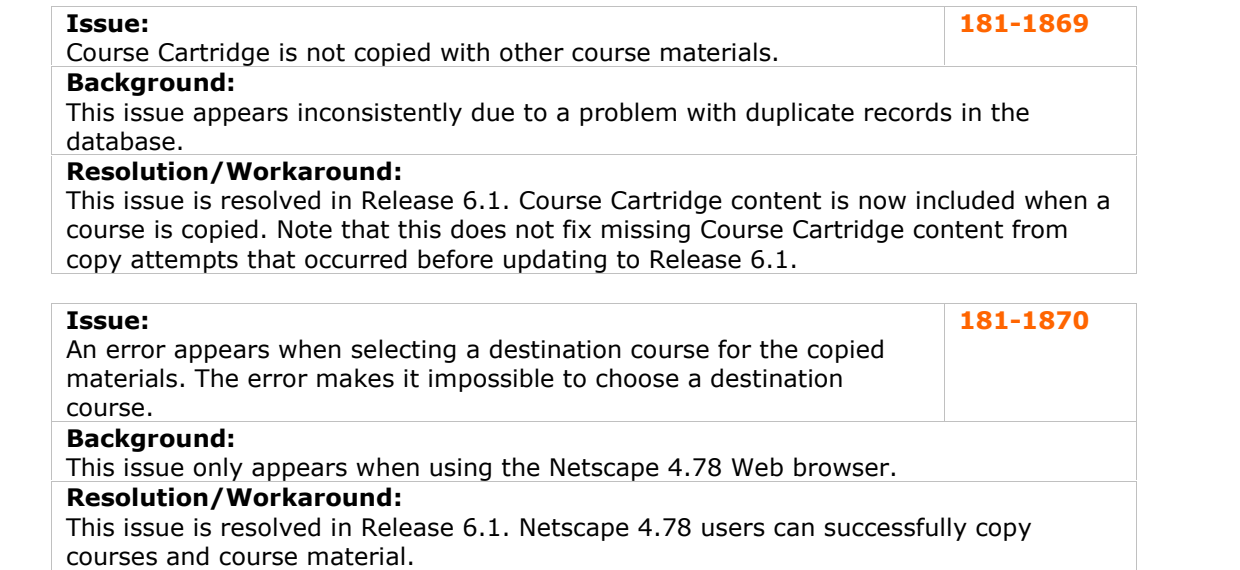

## **Course Menu**

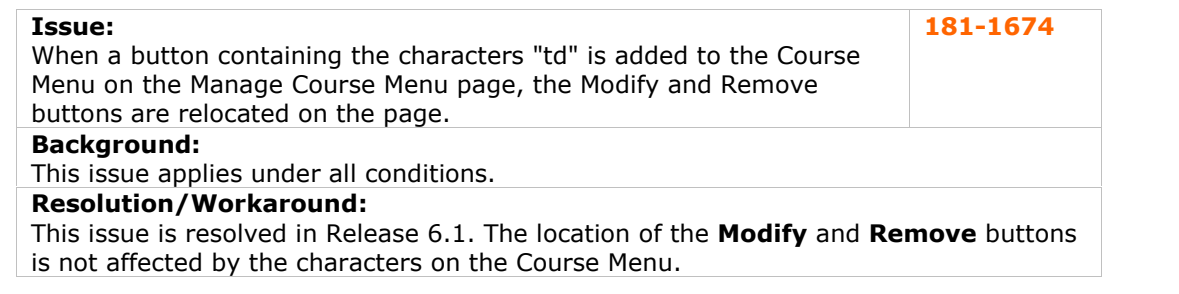

## **Course Quotas**

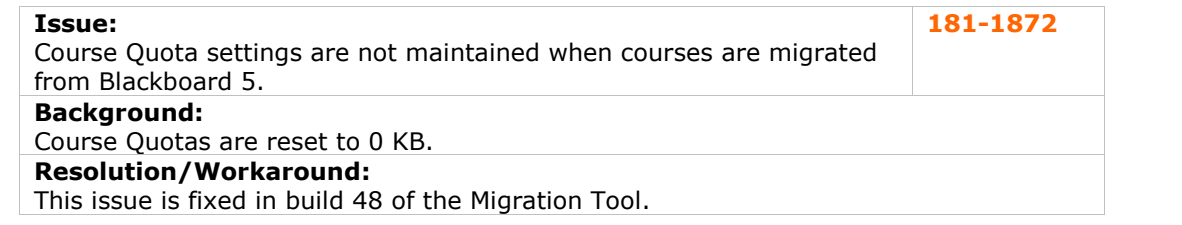

## **Course Statistics**

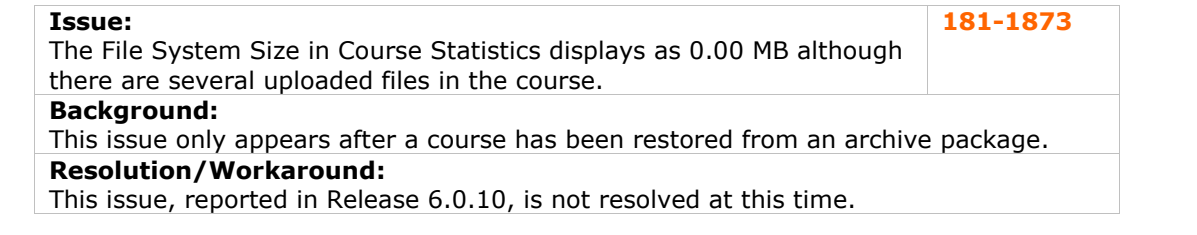

## **Course Tools**

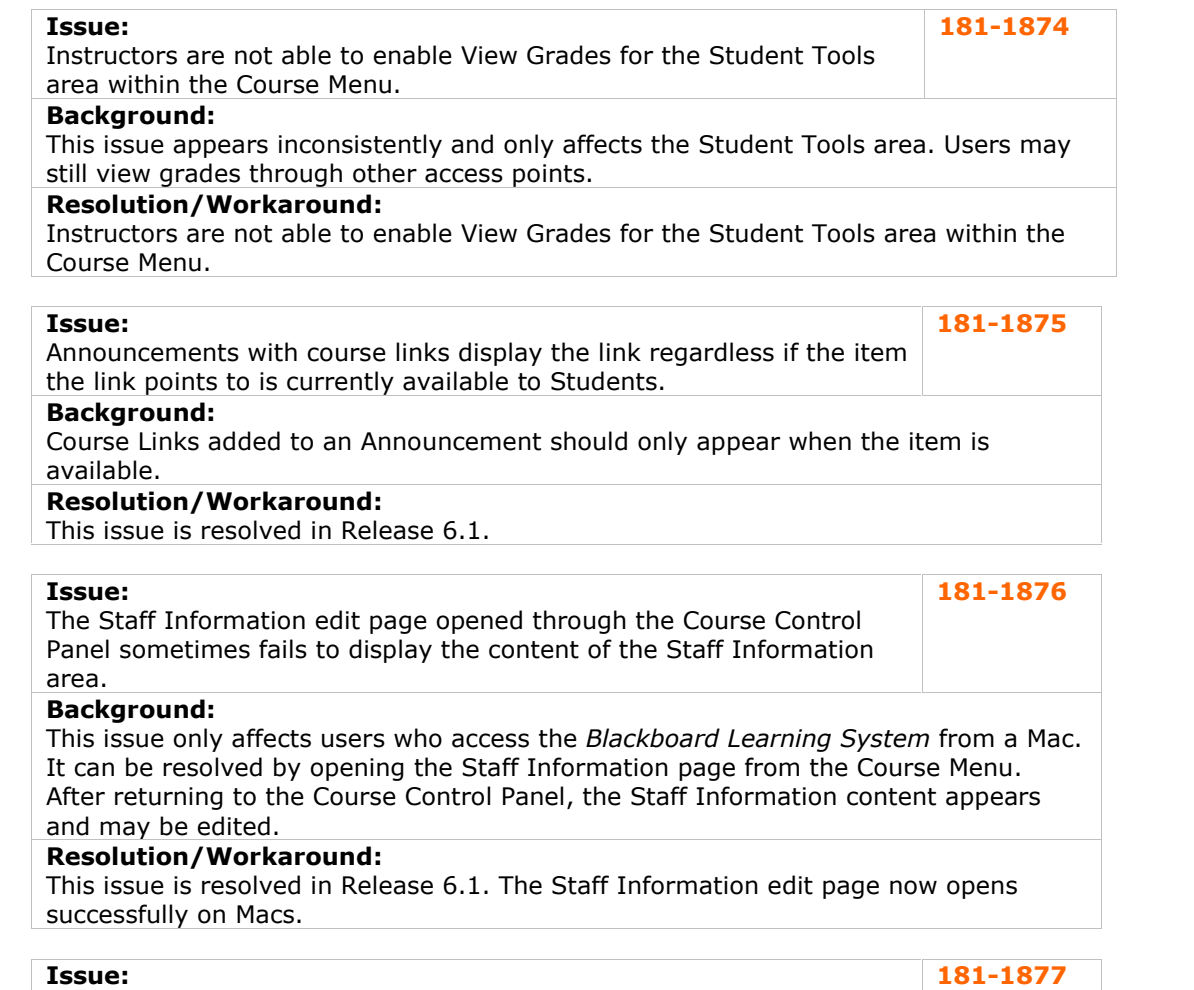

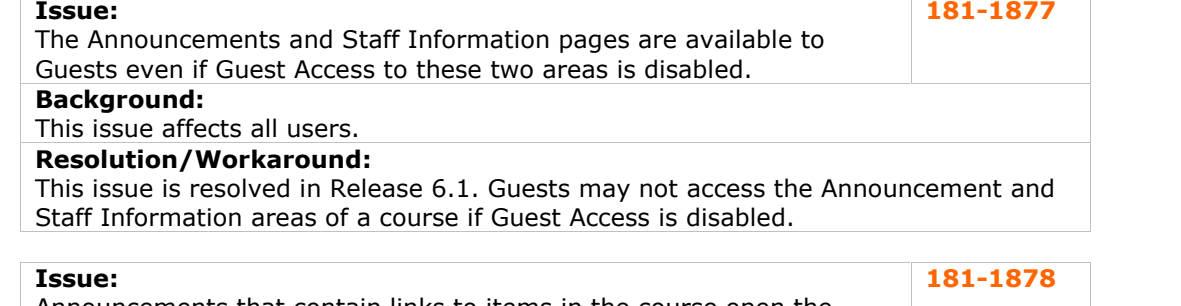

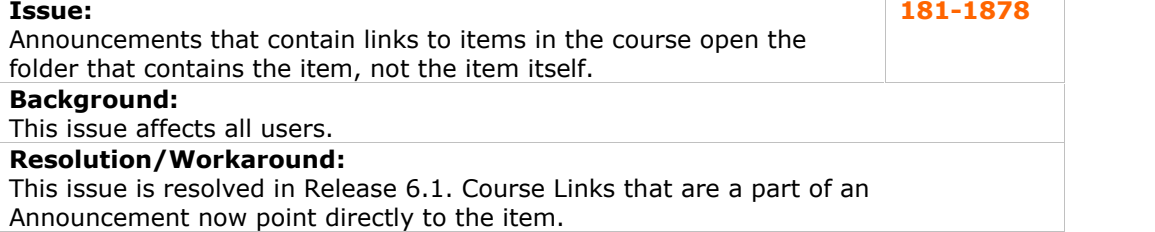

<span id="page-37-0"></span>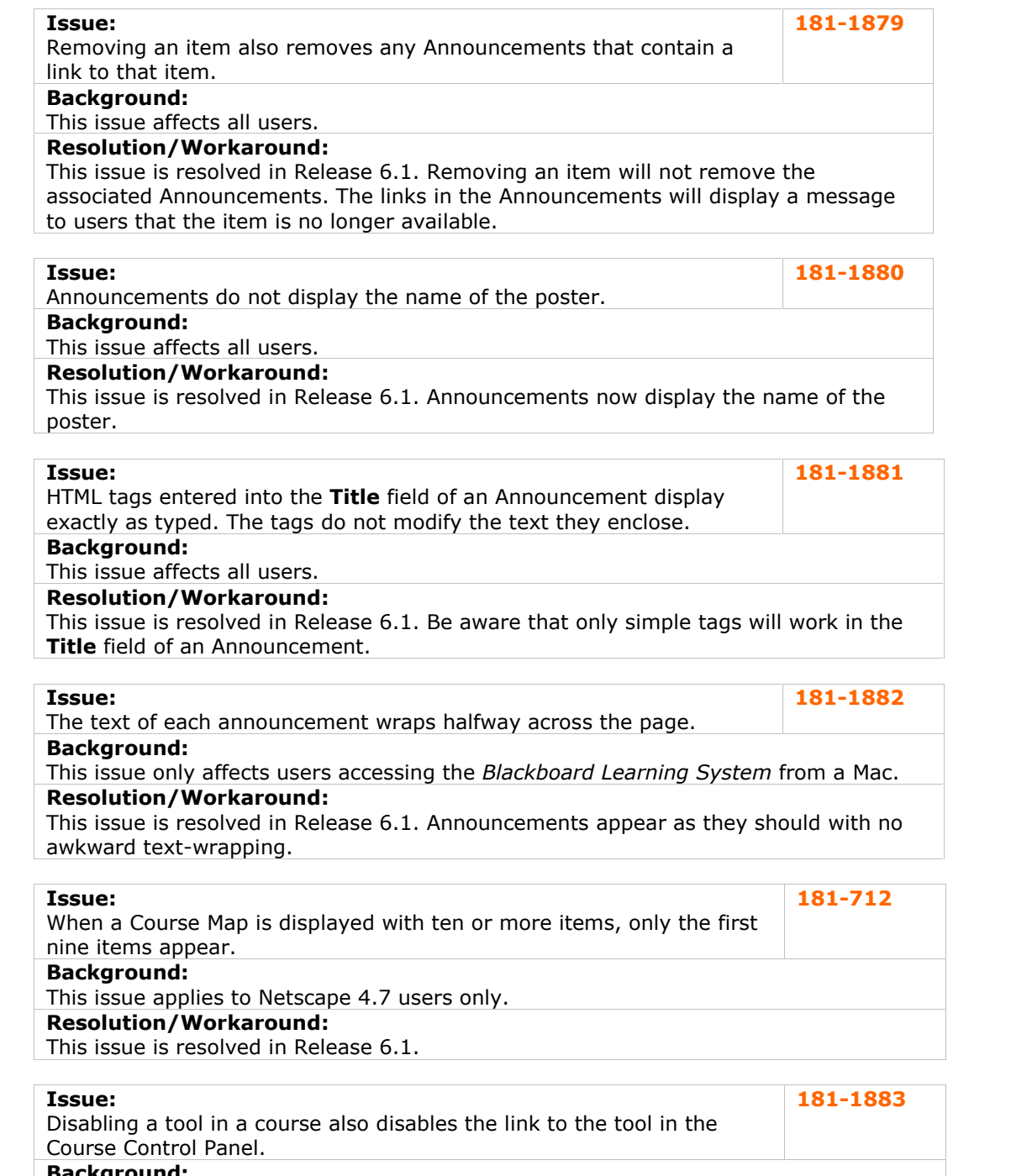

**Background:** The link should still be available in the Course Control Panel for Instructors.

## **Resolution/Workaround:**

This issue is resolved in Release 6.1. The link to a tool is still available to Instructors even if the tool is disabled in the course.

## **Digital Drop Box**

No reported issues were resolved for this subsystem.

<span id="page-38-0"></span>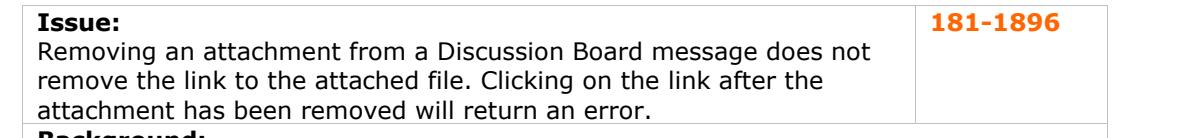

#### **Background:**

This issue only appears when the *Blackboard Learning System* is running on a UNIX operating system.

## **Resolution/Workaround:**

This issue is resolved in Release 6.1. Links to attachments are removed along with the attachment.

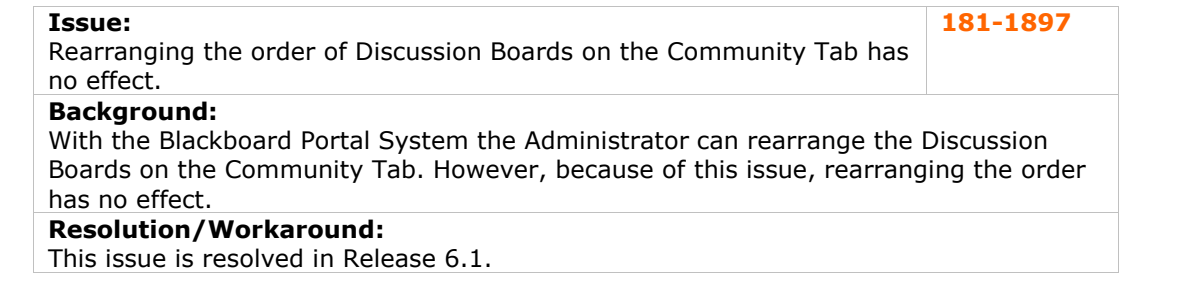

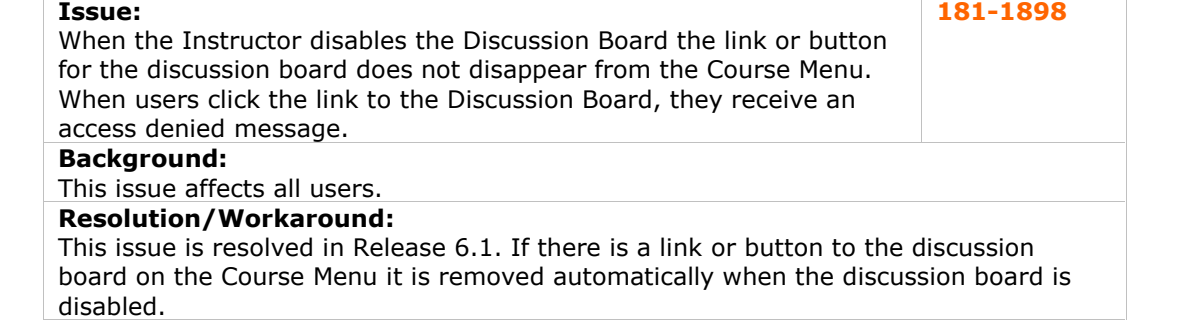

## **Email**

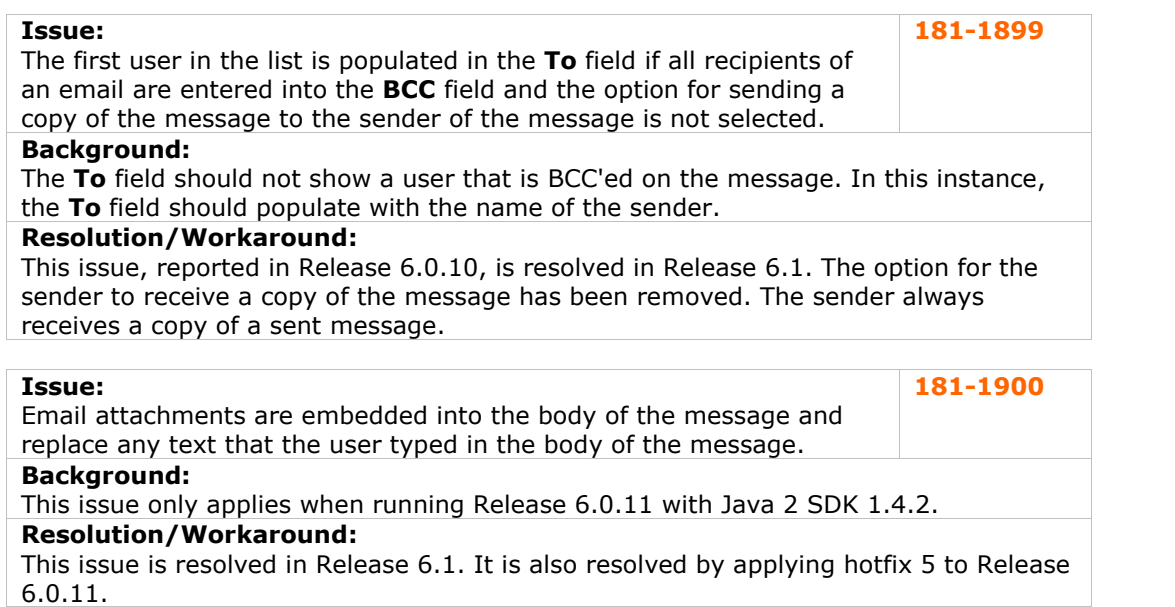

## <span id="page-39-0"></span>**Enrollment**

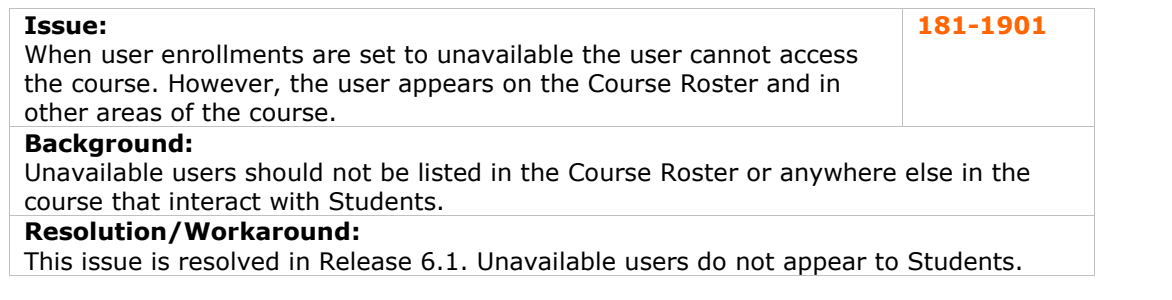

## **File Exchange**

No reported issues were resolved for this subsystem.

## **Gradebook**

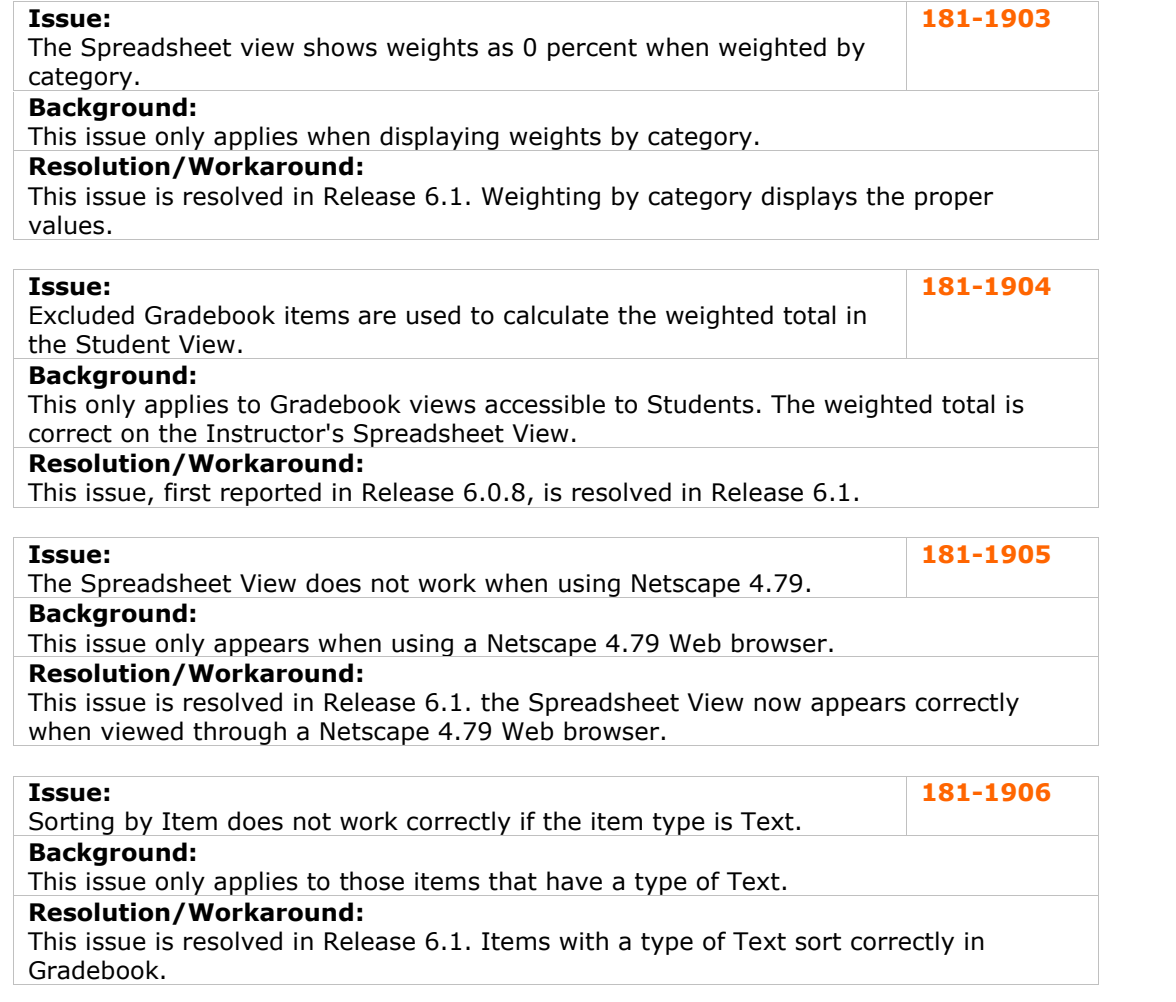

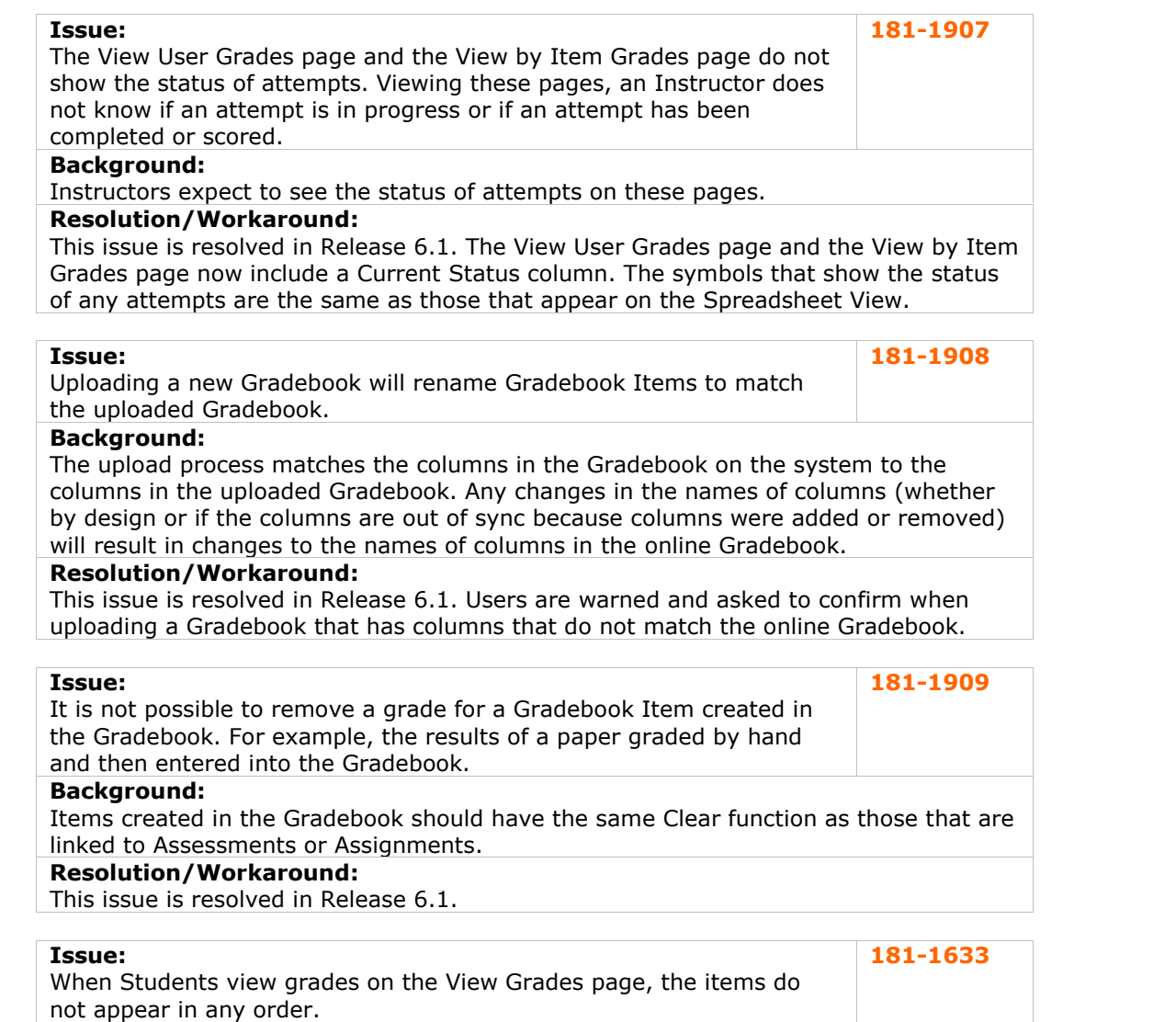

**Background:**

This issue applies under all conditions.

## **Resolution/Workaround:**

This issue is resolved in Release 6.1.

## **Issue:**

When a Student completes a Survey the Survey appears in their list of grade with <sup>a</sup> mark of Zero. **181-1910**

## **Background:**

This issue occurs with all Surveys.

## **Resolution/Workaround:**

This issue is resolved in Release 6.1. A new Grade Display option of Complete/Incomplete has been added to the Gradebook and automatically applied to Surveys. When a user completes a Survey, the grade will now appear as a checkmark.

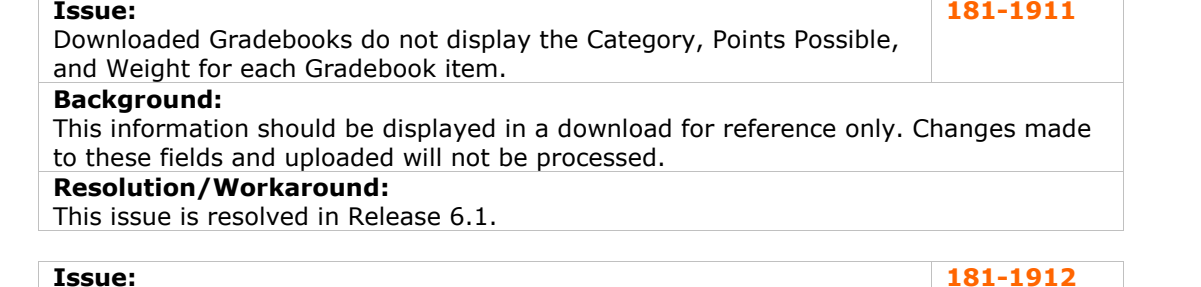

The Gradebook text is not changed when a larger font is selected from the Web browser. **181-1912**

## **Background:**

Those users that access the Blackboard Learning System through assistive technologies may have difficulty reading the Gradebook.

## **Resolution/Workaround:**

This issue is resolved in Release 6.1.

## **Issue:**

The Cancel button on the View Item Grades displays an error instead **Issue:** 181-1913<br>The Cancel button on the View Item Grades displays an error instead 181-1913<br>of returning to the Item Options page.

#### **Background:** This issue only appears after uploading a Gradebook. It only affects those using the Internet Explorer browser with a Windows operating system.

#### **Resolution/Workaround:**

This issue is resolved in Release 6.1. The Cancel button on the View Item Grades page now returns the user to the Item Options page.

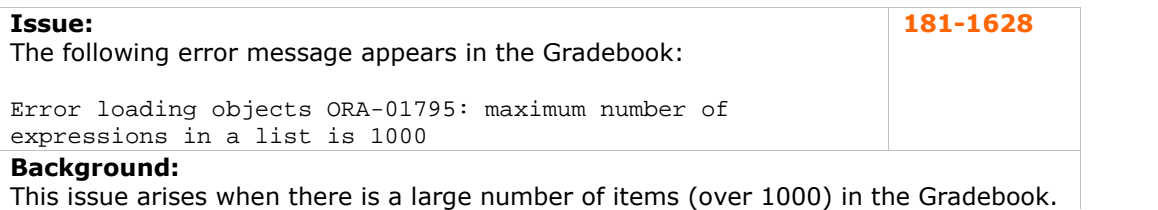

## **Resolution/Workaround:**

This issue is resolved in Release 6.1.

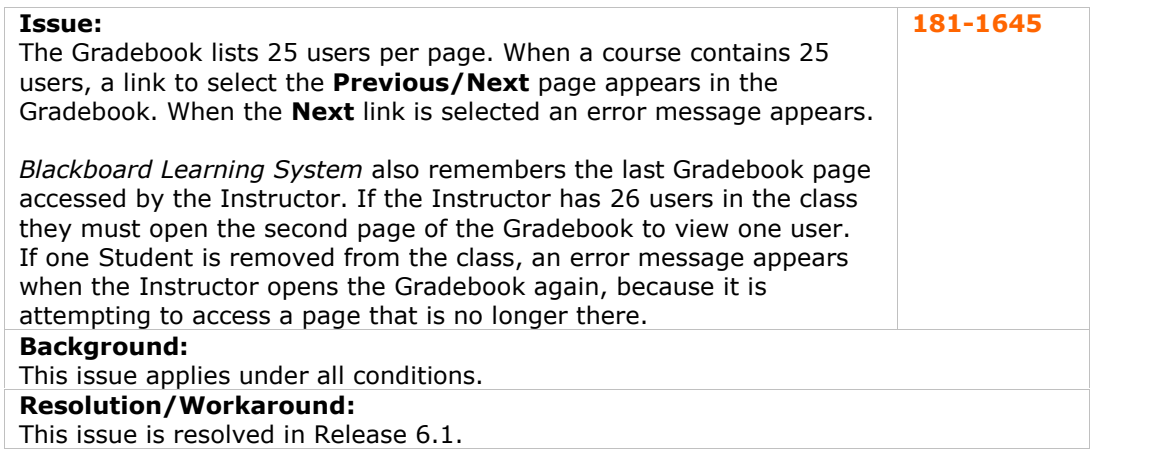

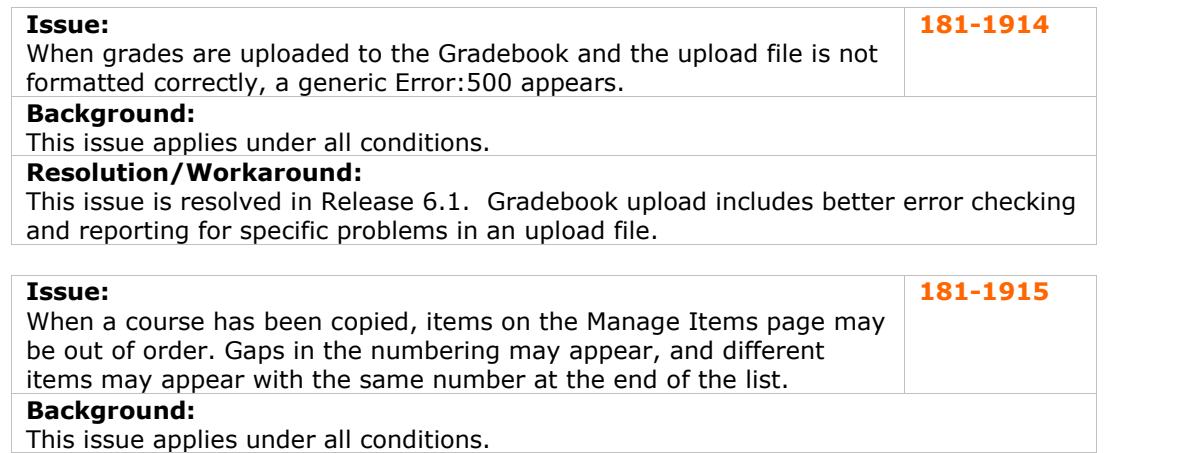

## **Resolution/Workaround:**

This issue is resolved in Release 6.1.

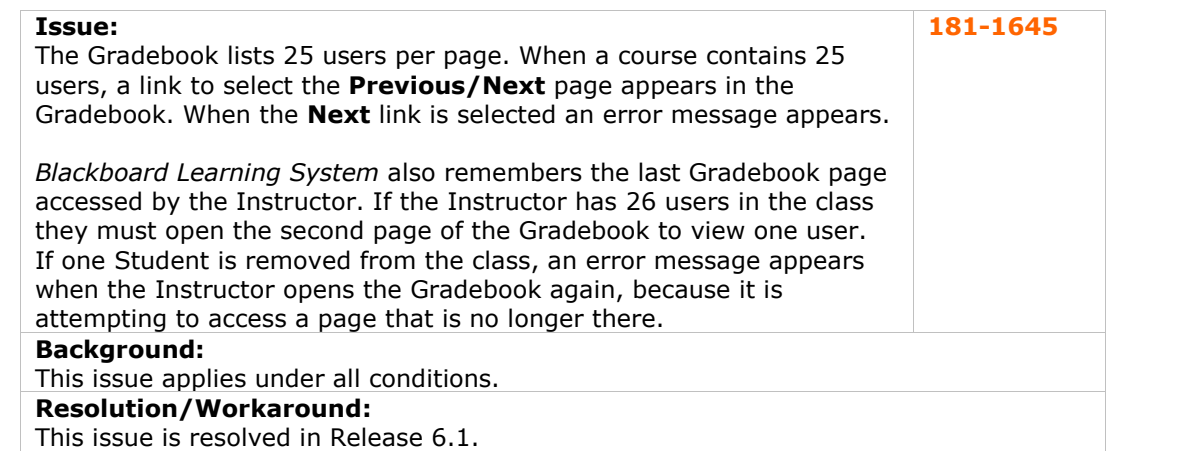

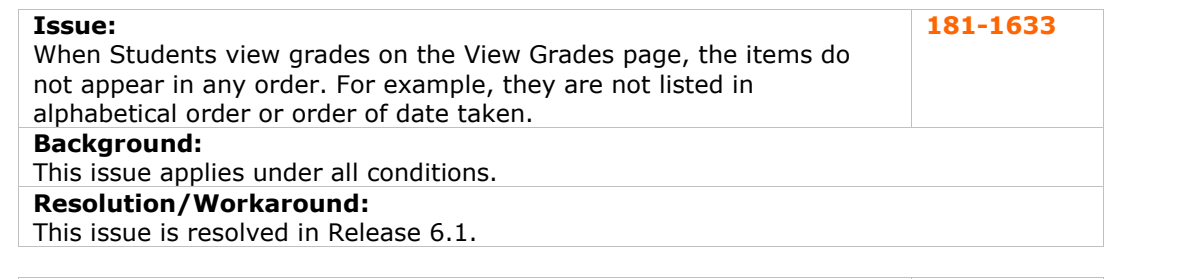

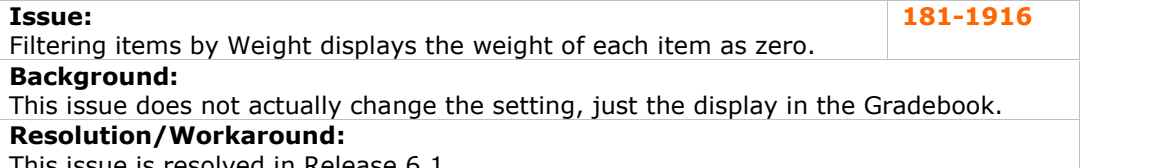

This issue is resolved in Release 6.1.

#### <span id="page-43-0"></span>**Issue:**

The order of users reverts to Last Name when sorting by another value **Issue: 181-1917**<br>The order of users reverts to Last Name when sorting by another value **181-1917**<br>and then navigating to another page in the list.

## **Background:**

This issue only appears when there are more than 25 users in the Gradebook. When there are more than 25 users in the Gradebook, the first 25 appear on the first page and the rest of the users appear on subsequent pages.

#### **Resolution/Workaround:**

This issue is resolved in Release 6.1. Navigating to subsequent pages in the Gradebook will maintain the proper sorting.

## **Issue:**

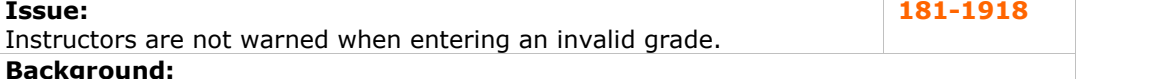

For example, if the Gradebook item is measured by percentage no warning is given if the Instructor assigns a letter grade.

## **Resolution/Workaround:**

This issue is resolved in Release 6.1. Instructors are warned and prompted to change the grade entered if it does not match the type associated with the Gradebook item. Also, the field will not accept invalid grades of the same type, such as a grade of  $Q+$  if the grade scale is A through F.

## **Groups**

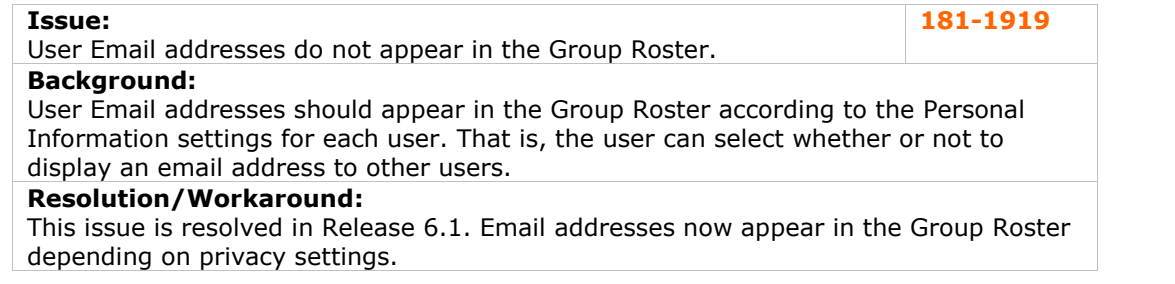

## **Import/Export/Archive/Restore**

## **Issue:**

Extremely large Gradebooks may cause an archive process to fail. **181-1920 Background:**

## This problem is caused by the process running out of memory due to the memory settings for archive operations.

### **Resolution/Workaround:**

This issue is resolved in Release 6.1. Archive (and Export, Import, and Restore) operations are processed through the application server (Tomcat) resulting in better memory utilization.

<span id="page-44-0"></span>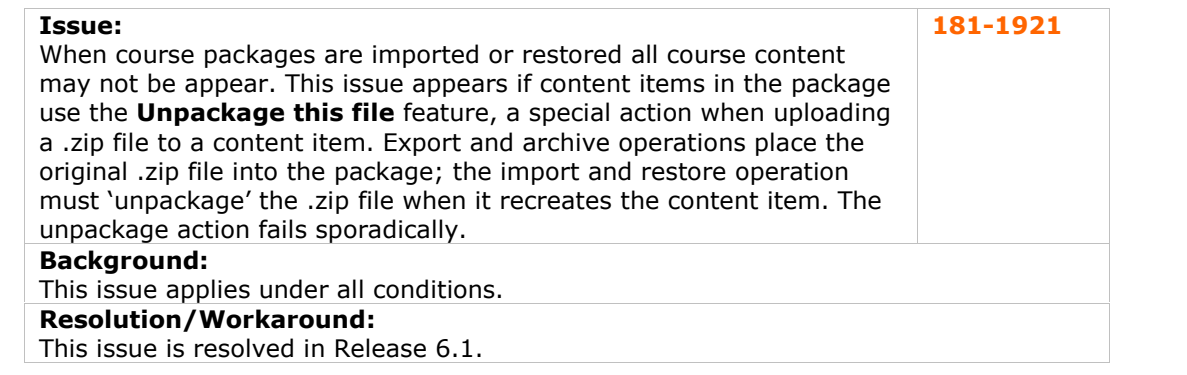

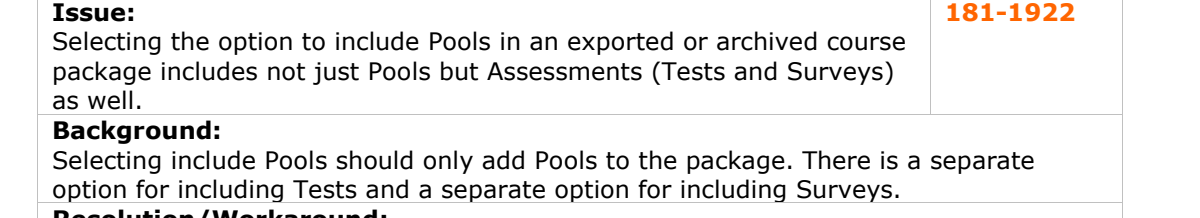

#### **Resolution/Workaround:**

This issue is resolved in Release 6.1.

## **Issue:**

Some packages return the following error during an import or restore:

**181-1923**

Java.util.zip.ZipException: invalid CEN header

#### **Background:**

This issue occurs sporadically, most often with packages created when running one operating system and then uploaded when running another operating system. **Resolution/Workaround:**

This issue is resolved in Release 6.1. Import and Restore functions no longer fail because of this issue.

#### **Learning Units**

No reported issues were resolved for this subsystem.

### **LRN Content**

No reported issues were resolved for this subsystem.

## **Macintosh**

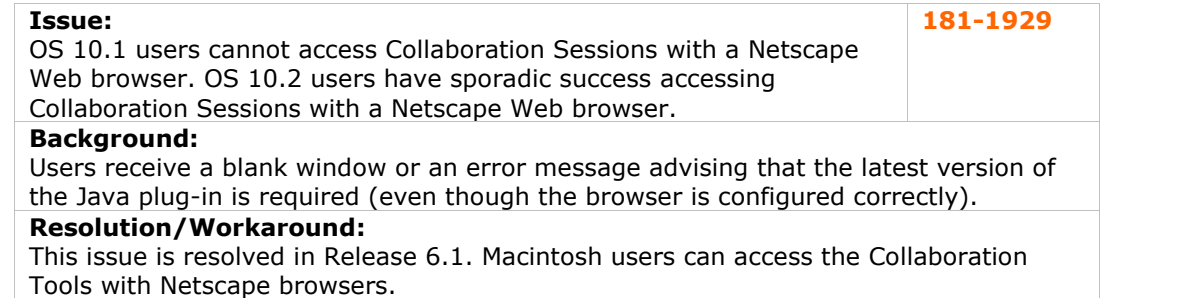

## <span id="page-45-0"></span>**Math and Science Notation**

No reported issues were resolved for this subsystem.

## **Other**

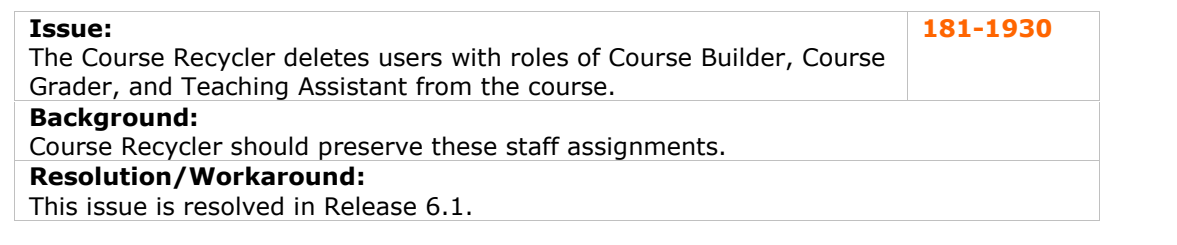

## **Issue:**

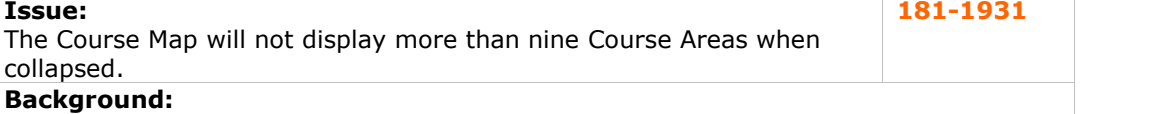

Open the Course Map and open all nodes. The Course Areas all appear. When the Course Areas are collapsed, only the first nine appear.

## **Resolution/Workaround:**

This issue is resolved in Release 6.1.

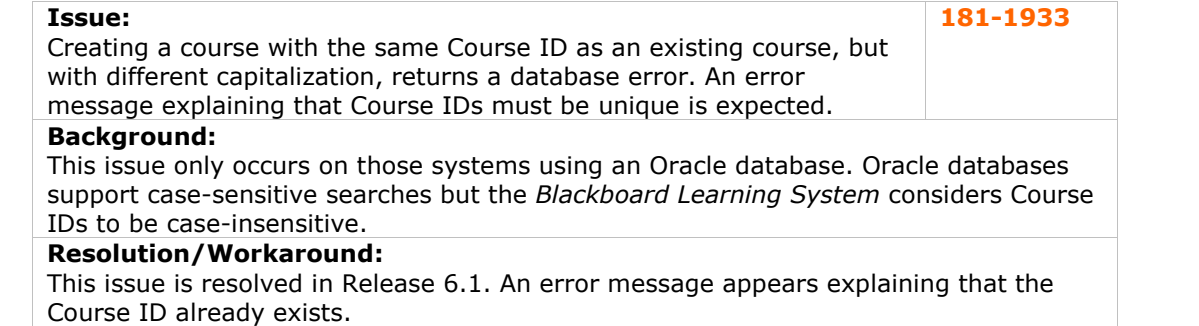

## **Observers**

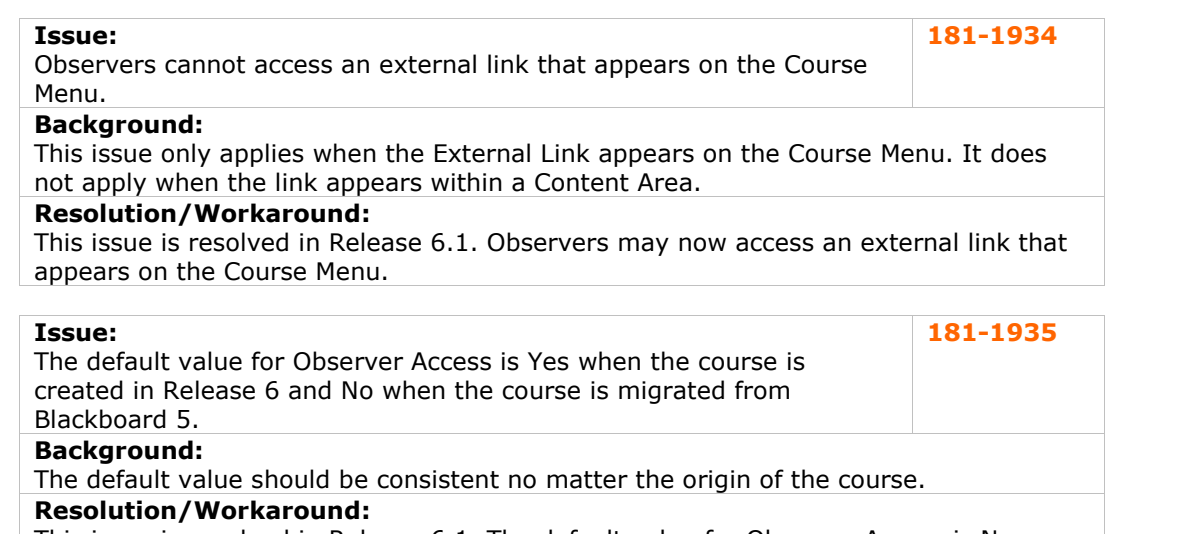

This issue is resolved in Release 6.1. The default value for Observer Access is No.

## <span id="page-46-0"></span>**Issue:** It is possible for a user with an Administrative Role of Observer to also **Issue:** 181-727<br>It is possible for a user with an Administrative Role of Observer to also 181-727<br>have a Course Role of Student.

## **Background:**

Users that have Observer privileges should not be allowed to enroll in courses as a Student.

## **Resolution/Workaround:**

This issue is resolved in Release 6.1. Observers cannot enroll in courses as Students.

## **Issue:**

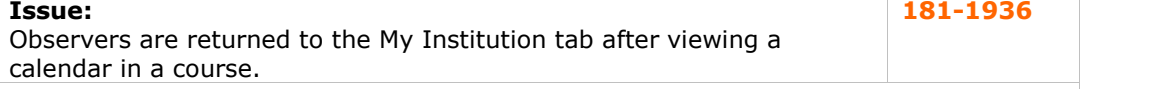

## **Background:**

When viewing the Course Calendar from the Observer Tools area, an observer will be taken to the My Institution tab instead of the Observer Tools area in the course after clicking **OK**.

### **Resolution/Workaround:**

This issue is resolved in Release 6.1. Observers are returned to the Observer Tools area from the calendar.

## **Organizations**

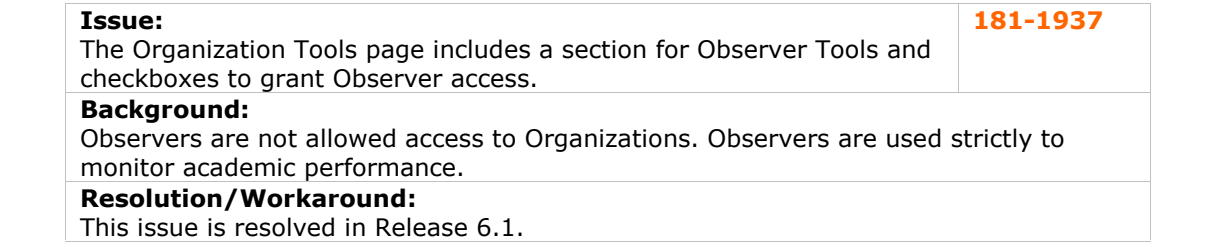

### **Portal**

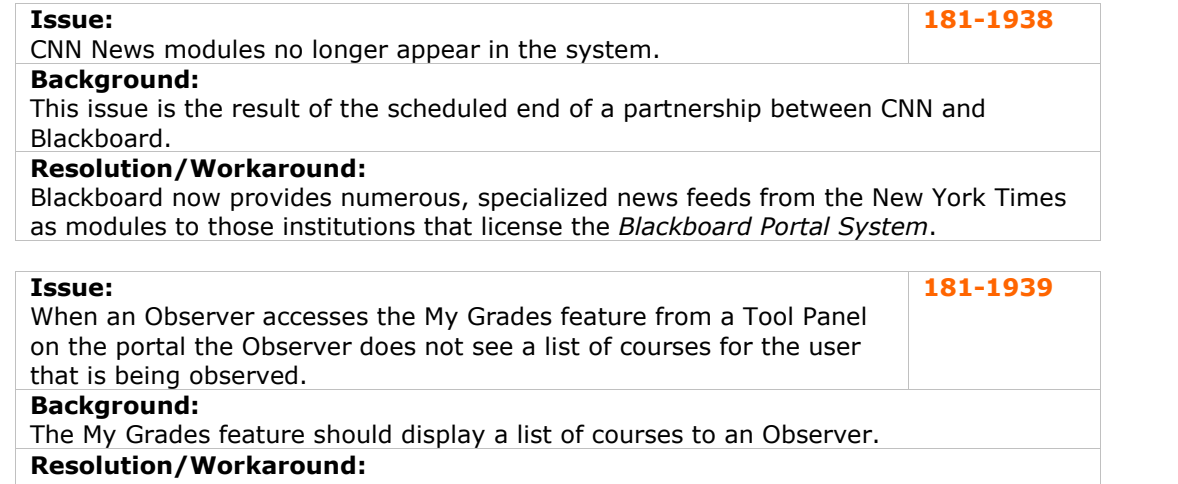

This issue is resolved in Release 6.1. Observers now see a list of courses for the User being observed when accessing the My Grades feature.

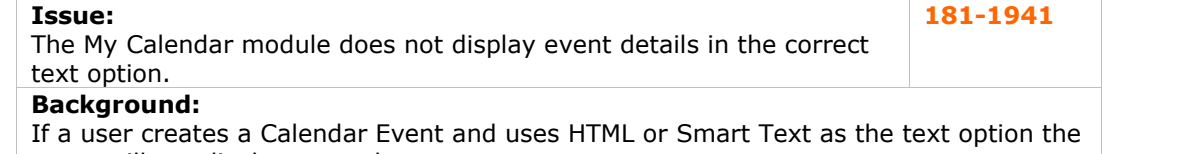

event will not display properly.

## **Resolution/Workaround:**

This issue is resolved in Release 6.1.

## **Issue:**

The My Announcements module displays system Announcements and **Issue:** 181-1942<br>The My Announcements module displays system Announcements and **181-1942**<br>course Announcements using different logic.

**Background:**

The My Announcements module should display all Announcements consistently. All permanent Announcements should always be displayed and other Announcements should display depending on the user-specified settings (last 7 days, last month, or all).

## **Resolution/Workaround:**

This issue is resolved in Release 6.1.

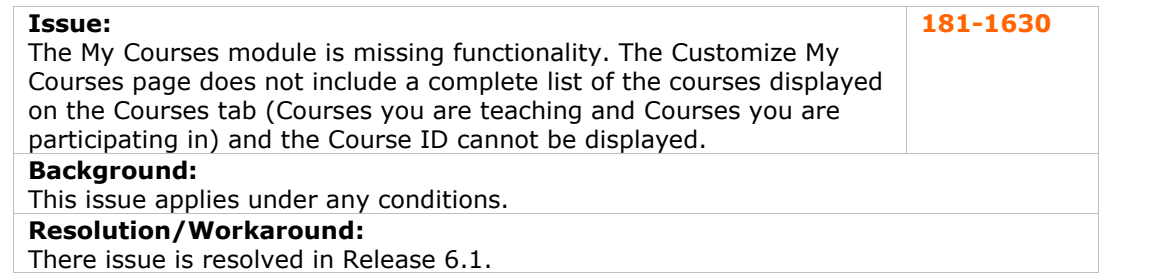

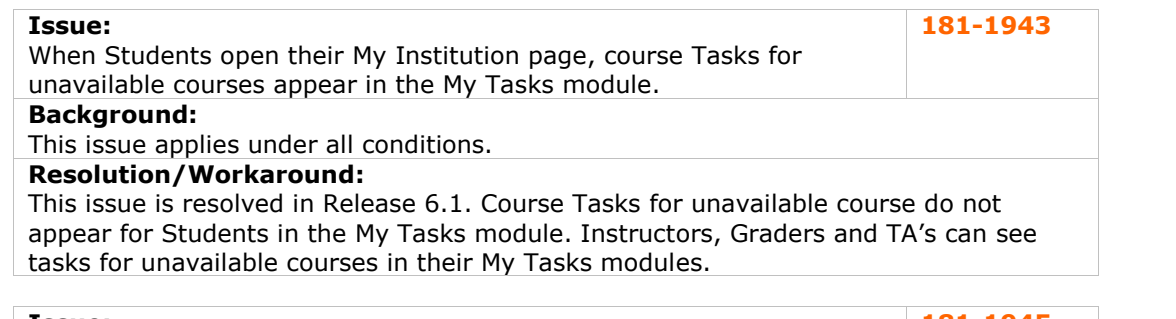

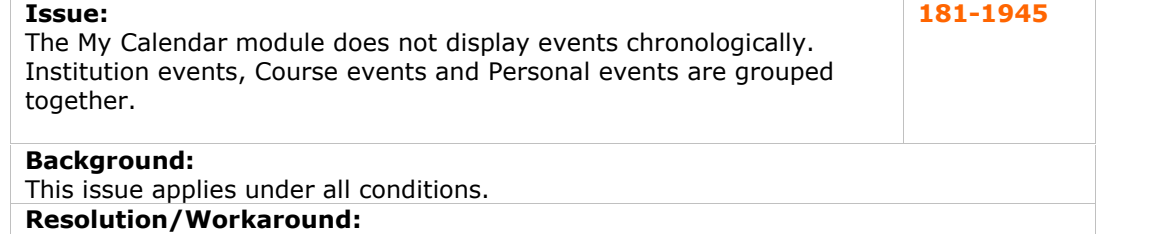

This issue is resolved in Release 6.1. Item appear chronologically, regardless of type.

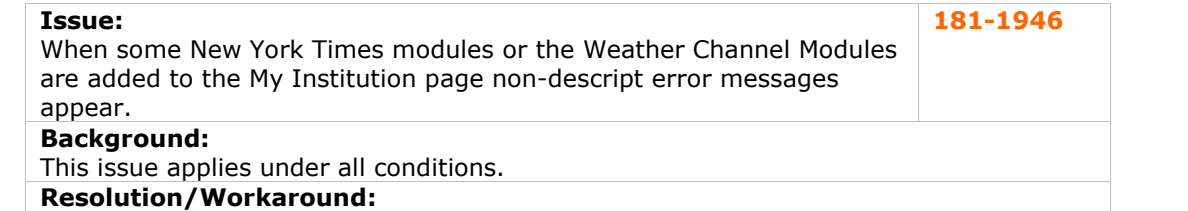

This issue is resolved in Release 6.1. If modules are unavailable, a message stating "This module is currently unavailable" appears.

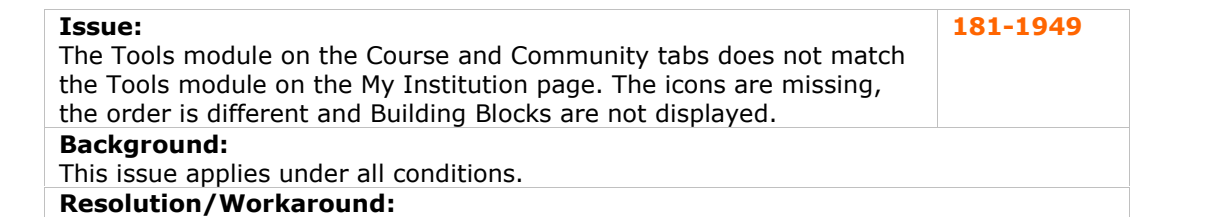

This issue is resolved in Release 6.1. The Tools module on the Courses and Community tabs matches the module on the My Institution tab.

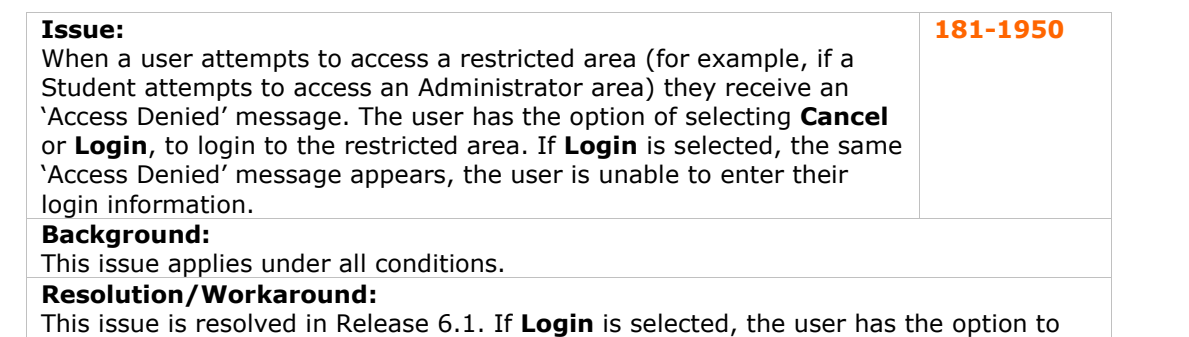

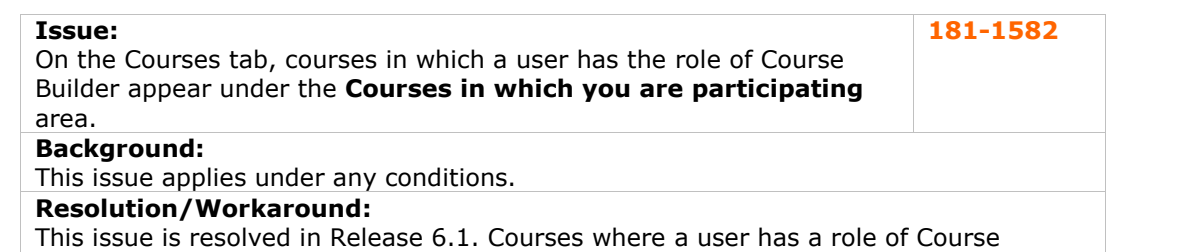

Builder no longer appear under the **Courses in which you are participating area** (this area is reserved for those courses where the user is a Student).

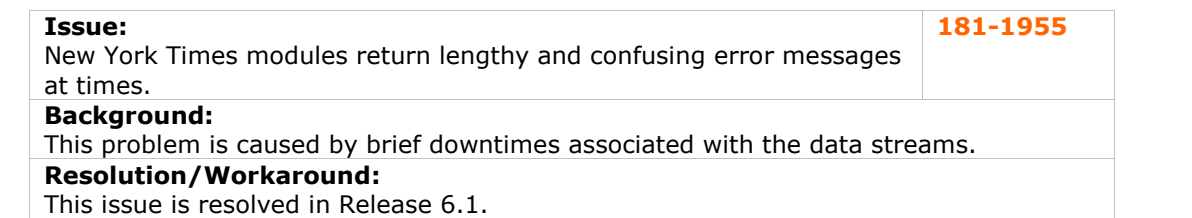

re-login to the system as another user.

<span id="page-49-0"></span>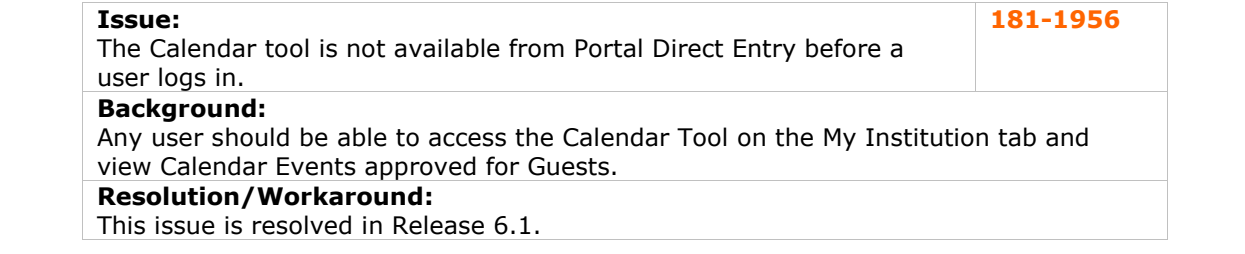

## **Roles and User Privileges**

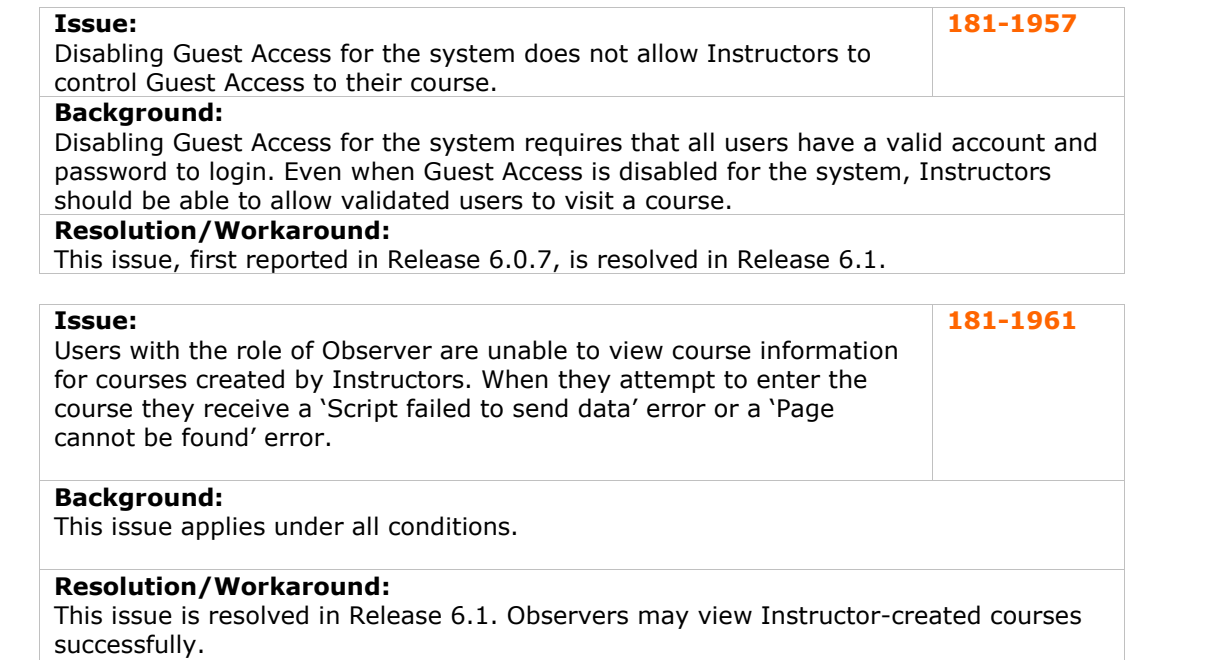

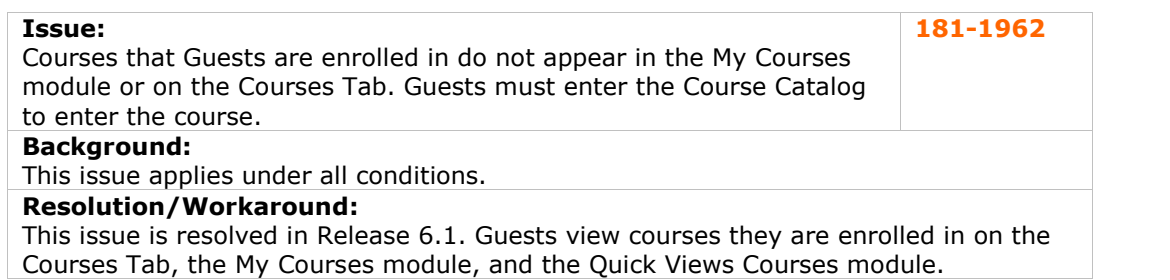

## <span id="page-50-0"></span>**Tools**

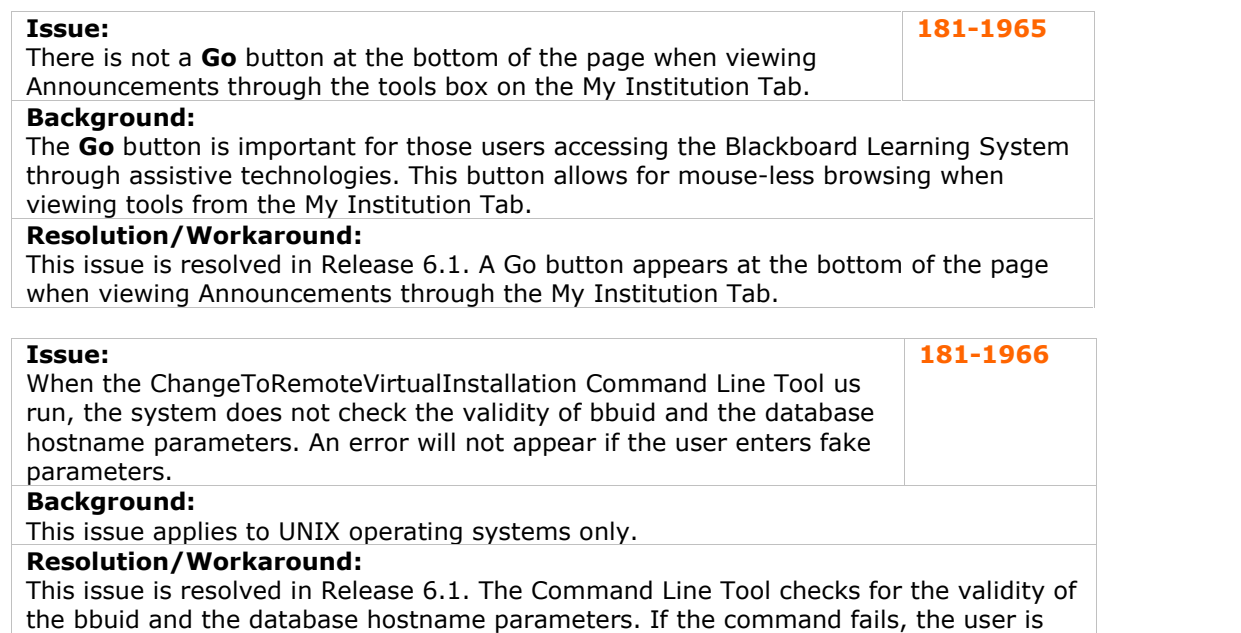

## **User Creation**

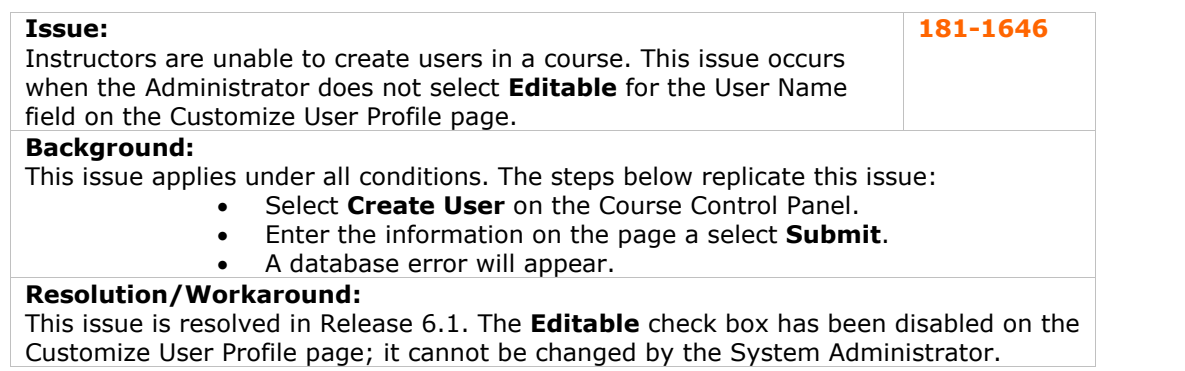

prompted to check the update-tool logs for detailed information.

## **User Interface**

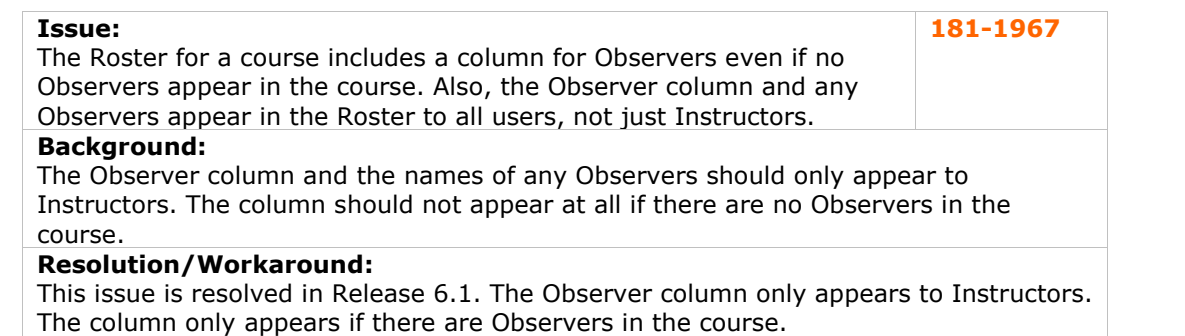